<span id="page-0-0"></span>TALLINNA TEHNIKAÜLIKOOL Infotehnoloogia teaduskond

Annemari Riisimäe 206184IAIB Kaisa-Mari Veinberg 206850IAIB

# MOODLE'I ÕPITULEMUSTE ANALÜÜSIMISEKS KASUTATAVA PISTIKPROGRAMMI JA ELASTIC STACKI SÜSTEEMI ARENDAMINE

Bakalaureusetöö

Juhendaja: Ago Luberg PhD

# Autorideklaratsioon

Kinnitame, et oleme koostanud antud lõputöö iseseisvalt ning seda ei ole kellegi teise poolt varem kaitsmisele esitatud. Kõik töö koostamisel kasutatud teiste autorite tööd, olulised seisukohad, kirjandusallikatest ja mujalt pärinevad andmed on töös viidatud.

Autorid: Annemari Riisimäe, Kaisa-Mari Veinberg

22.05.2023

## Annotatsioon

# Moodle'i õpitulemuste analüüsimiseks kasutatava pistikprogrammi ja Elastic Stacki süsteemi arendamine

Käesoleva bakalaureusetöö eesmärgiks on arendada Tallinna Tehnikaülikoolile süsteem, mis võimaldab õppejõududel automatiseeritult analüüsida ja jälgida tudengite edenemist õppeaines. Töö käigus luuakse Moodle'i kursuse hindeid edastav pistikprogramm ning rakendus, mis töötleb saadud andmeid ja võimaldab nende põhjal luua visuaale. Rakenduse abil on õppejõududel ülevaade tudengite tulemustest ja võimalus varakult avastada probleemseid õppureid.

Pistikprogramm edastab perioodiliselt Moodle'i kursuse hinderaamatu andmed rakendusele. Andmed töödeldakse seejärel sobivale kujule ning hoiustatakse tagarakenduses, mille põhjal saab luua kasutajaliideses erinevaid graafikuid, tabeleid ja kalkulatsioone või uuendada automaatselt olemasolevaid. Pistikprogramm võimaldab edastada ka õppeinfosüsteemi andmeid, mis on Moodle'isse CSV-failina üles laetud.

Süsteem koosneb Moodle'i pistikprogrammist ja rakendusest. Rakendus jaguneb tagarakenduseks, esirakenduseks ning andmete töötlemise konveieriks (ingl. k *pipeline*). Pistikprogramm on kirjutatud PHP-s. Rakendus põhineb andmete töötlemise ja visualiseerimise tarkvaradest koosneval Elastic Stack platvormil, millest tagarakenduseks on Elasticsearch, esirakenduseks Kibana ning Logstash andmete edastamiseks pistikprogrammist tagarakendusse.

Lõputöö on kirjutatud eesti keeles ning sisaldab teksti 33 leheküljel, 7 peatükki, 20 joonist, 0 tabelit.

# Abstract

# Plugin and Elastic Stack System Development for Moodle Learning Outcome Analysis

The aim of this bachelor's thesis is to develop a system for Tallinn University of Technology that enables automated analysis and monitoring of students' progress in a subject by lecturers. The project consists of the creation of a Moodle plug-in for transmitting course grades, as well as an application that processes the received data and enables the creation of visualizations based on it. The application provides teachers with an overview of students' results and the opportunity to identify problematic learners early on.

The plug-in periodically transmits the Moodle course gradebook data to the application. The data is then processed into a suitable format and stored in the back-end, which can be used to create various graphics, tables and calculations in the user interface or automatically update existing ones. The plug-in also allows for the transmission of data from the educational information system (ÕIS), which is uploaded to Moodle as a CSV file.

The system consists of a Moodle plug-in and an application. The application is divided into a back-end, front-end, and data processing pipeline. The plug-in is written in PHP. The application is based on the Elastic Stack platform, which is made up of three data processing projects: Elasticsearch as the back-end, Kibana as the front-end, and Logstash for transmitting data from the plug-in to the back-end.

The thesis is in Estonian and contains 33 pages of content, 7 chapters, 20 figures and 0 tables.

# Lühendite ja mõistete sõnastik

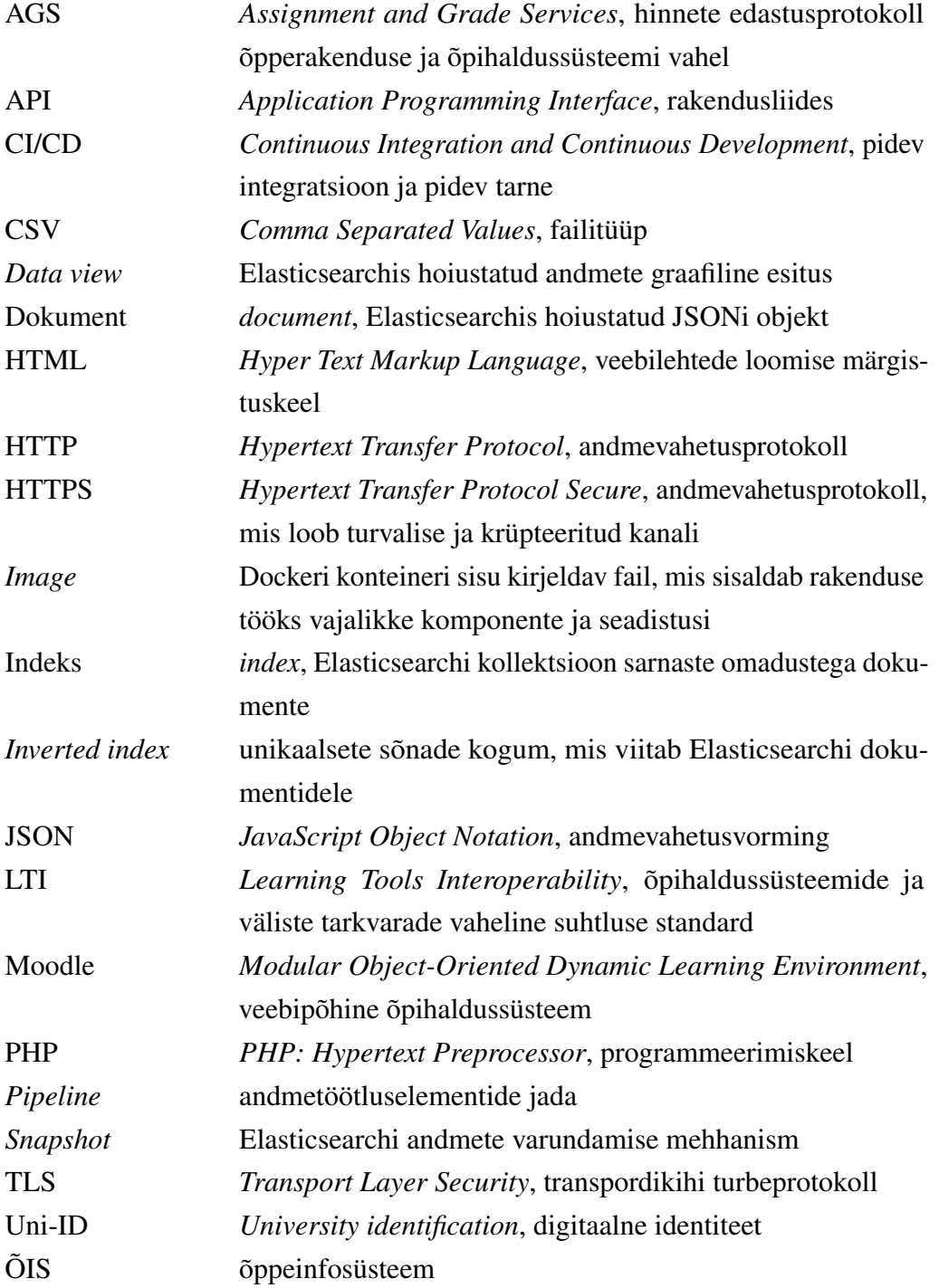

# Sisukord

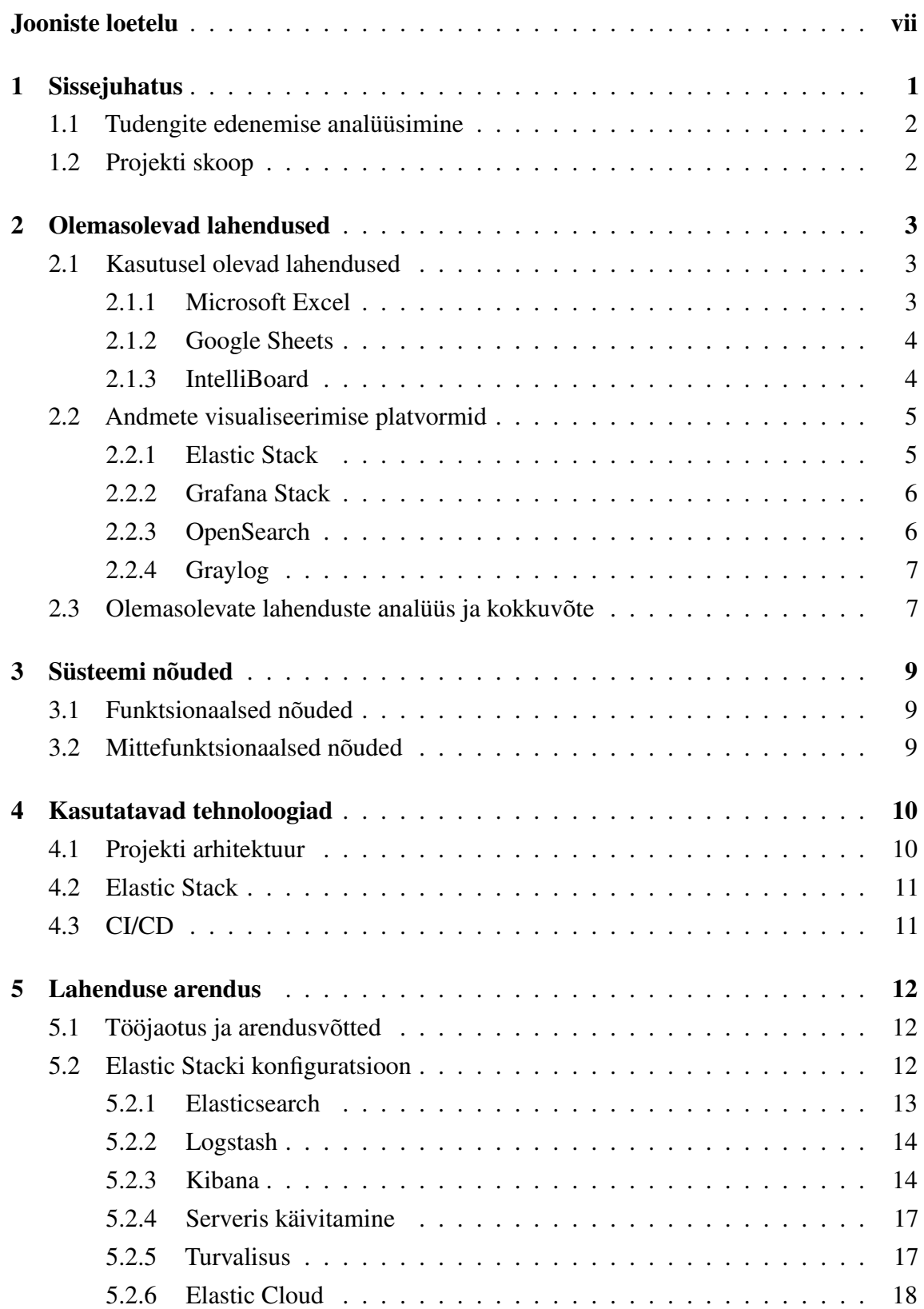

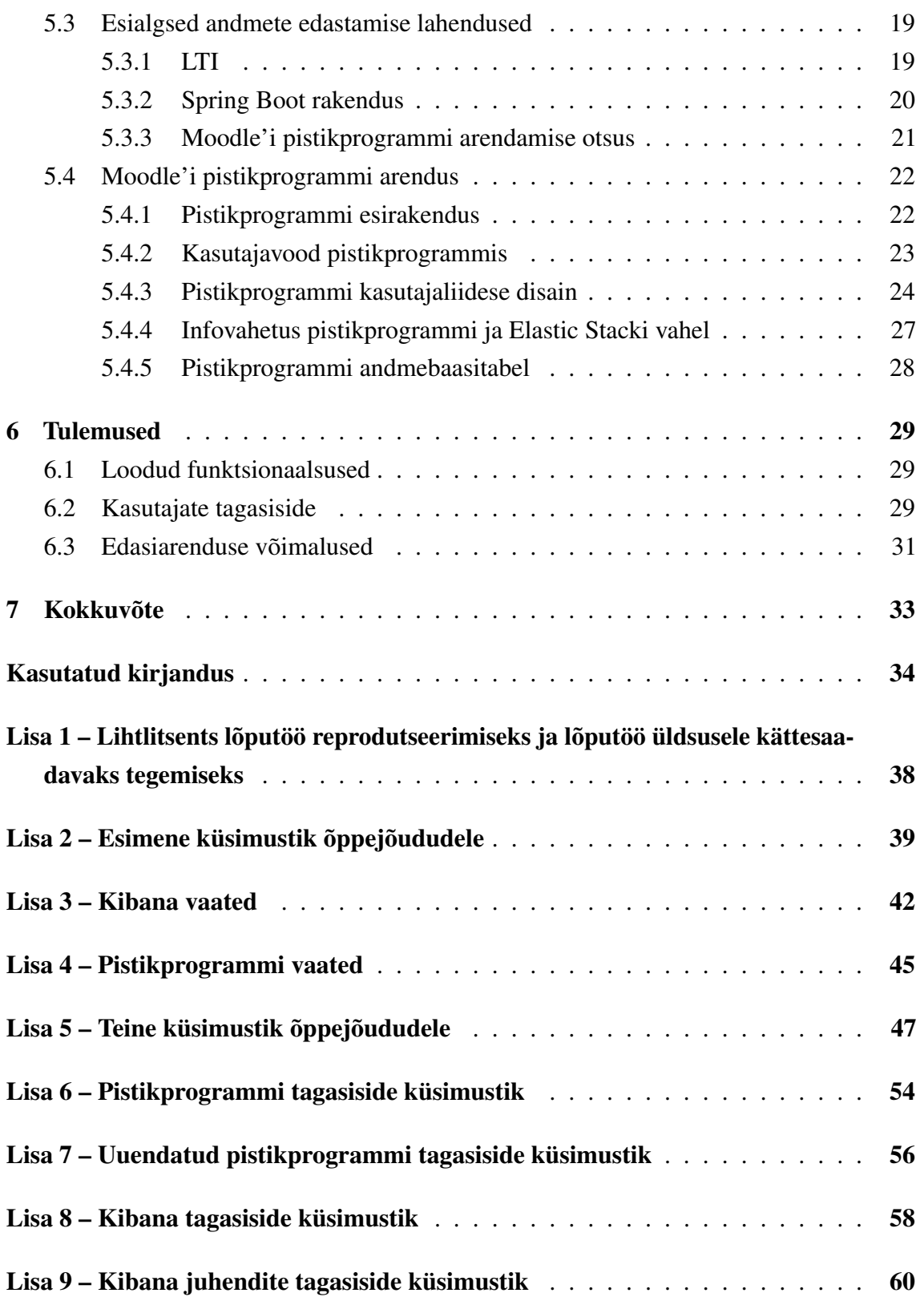

# Jooniste loetelu

<span id="page-7-0"></span>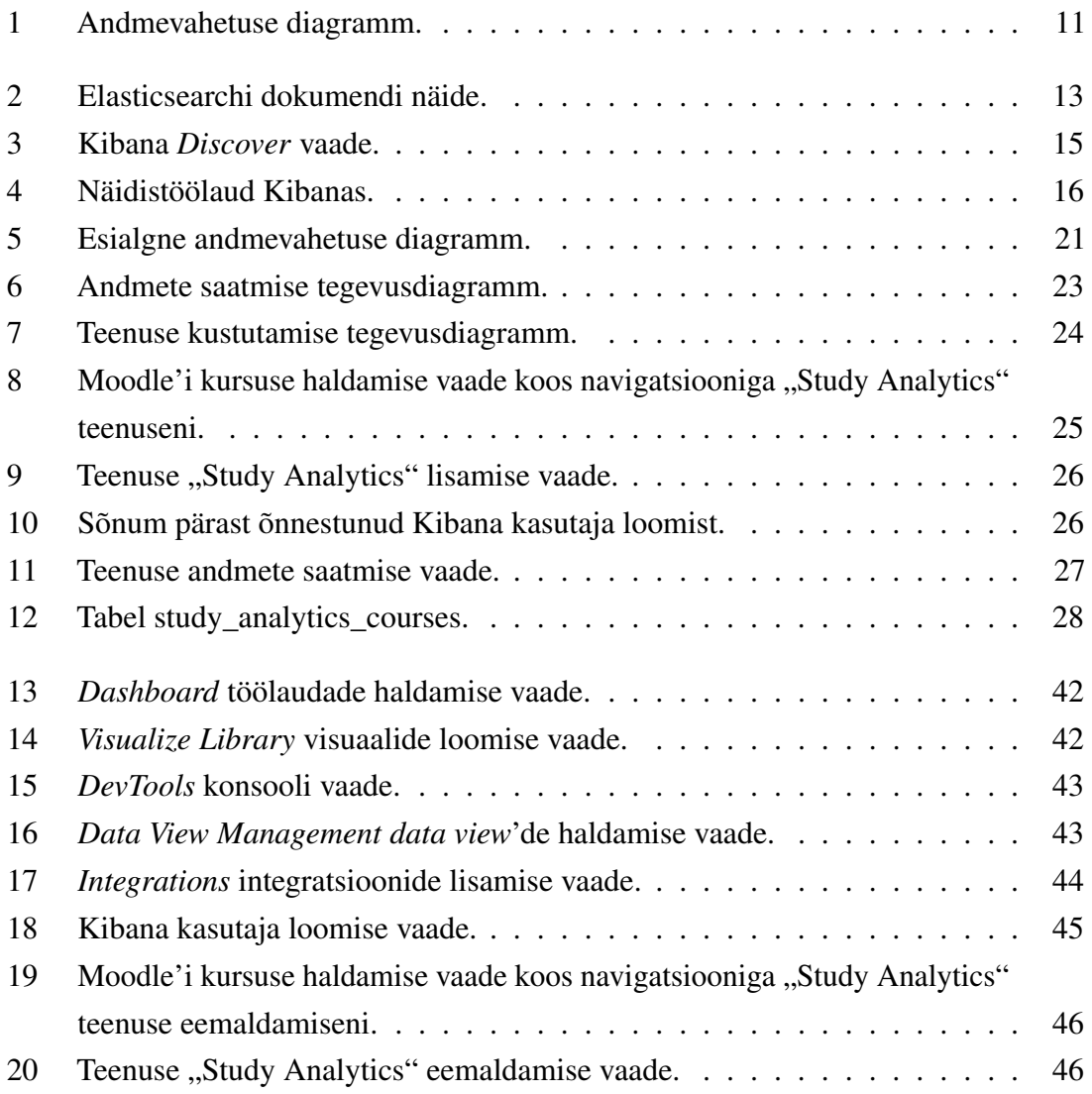

## <span id="page-8-0"></span>1. Sissejuhatus

Tallinna Tehnikaülikoolis kasutatakse paljudes õppeainetes Moodle'i platvormi<sup>[1](#page-0-0)</sup> õppetöö läbiviimiseks ja tudengite hindamiseks. Moodle pakub iga kursuse kohta õppejõududele hindajaaruannet, mis sisaldab endas tabeli kujul ülevaadet osalevatest tudengitest koos tulemustega ja kokkuvõtlikult iga ülesande keskmist tulemust. Antud lahendus ei võimalda põhjalikku analüüsi tudengite edenemisest, mistõttu on keerulisem märgata murekohti või mahajäänud õppureid. Õigeaegne probleemide avastamine annab õppejõule võimaluse teha õppeaines muudatusi või läheneda abivajavatele tudengitele personaalselt, mille abil saab vähendada tudengite läbikukkumist.

Probleemi lahendamiseks on õppejõududel võimalik teostada ise analüüs. Küsitlemise tulemusel selgus, et mõned õppejõud kasutavad selleks tabelarvutustarkvara, näiteks Microsoft Excel või Google Sheets. Mainitud tarkvaradega saavad õppejõud teha statistikat, koostada tabeleid ja graafikuid jälgimaks tudengite sooritusi õppeaines. Samuti saab tabelarvutustarkvara abil siduda Moodle'i hinded andmetega õppeinfosüsteemist, et eristada deklareerinud tudengeid või erinevate õppekavade tudengeid. Antud lahendus on väga paindlik, kuid olenevalt andmete mahust ja analüüsi põhjalikkusest võib vajada palju käsitsi seadistamist, et saada soovitud tulemust. Kogu protsess ei ole automatiseeritud, mistõttu kulub iga kord tulemuste seisu uuendamiseks aega.

Lõputöö eesmärgiks on arendada süsteem, mis võimaldab õppejõududel jälgida ja analüüsida tudengite edenemist õppeaines, et aidata tuvastada võimalikke murekohti ja abivajajaid. Õppejõud saavad sarnaselt tabelarvutustarkvaraga luua rakenduses omale meelepäraseid visuaale ja koostada statistikat, kuid Moodle'i pistikprogrammi abil uuendatakse kursuse andmeid rakenduses automaatselt.

Antud lahendus lihtsustab õppejõudude jaoks tudengite edenemise analüüsimise protsessi, kuna kaob vajadus pideva käsitsi hinnete uuendamise järele. Õppejõududel on automaatselt ülevaade iga tudengi tulemustest ja sellest, millal viimati kursust külastati. Õppeinfosüsteemi andmete sidumise abil on olemas ülevaade, kas tudeng on aine deklareerinud ja millise õppekava tudengiga on tegemist. Süsteemi kasutusele võtmiseks on vaja ainult pistikprogramm Moodle'i kursusele lisada.

<span id="page-8-1"></span><sup>1</sup><https://moodle.taltech.ee>

## 1.1 Tudengite edenemise analüüsimine

Tudengite edenemist ei analüüsita kõikidel kursustel, kuid käesoleva töö autorid on pikaajaliselt olnud abiõppejõududeks erinevates ainetes, kus analüüsi teostatakse. Tuginedes autorite isiklikele kokkupuudetele, tuleb tudengite tulemuste põhjalikum jälgimine ja analüüsimine kasuks ainetes, kus on palju üliõpilasi ja hinnatavaid ülesandeid, mistõttu kogu info ei mahu mugavalt Moodle'i hinderaamatu vaatesse ära ja on keeruline saada terviklikku ülevaadet.

Analüüsimise abil on õppejõududel võimalik jälgida, kui hästi ja milliseid töid on tudengid sooritanud ning milliste töödega on neil kõige rohkem probleeme. Võrreldes tulemusi tudengite keskmise tasemega, on võimalik tuvastada mahajäänuid ning nendega vajadusel ühendust võtta. Õppeinfosüsteemist pärinevate andmete abil saab lisaks ülevaate, kuidas sooritused erinevad õppekavade lõikes ja millised tudengid on aine deklareerinud ehk kelle edenemise jälgimine on suurema prioriteediga.

Õpianalüütika valdkonda ei ole veel põhjalikult uuritud, mistõttu puudub täielik ülevaade selle tegelikust tõhususest. Sellegipoolest on haridusasutustes edukalt kasutatud õpianalüütikat tudengite rahulolu ja väljalangevuse parandamiseks. Õppejõud saavad jälgida tudengite arengut ja selle põhjal kasutada õppeprotsessis teadlikumalt lähenemisi, millega tudengite õppimist toetada [\[1\]](#page-41-1).

# <span id="page-9-0"></span>1.2 Projekti skoop

Projekti jooksul küsitletakse Tallinna Tehnikaülikooli infotehnoloogia teaduskonna õppejõude, mistõttu süsteem luuakse eelkõige IT-teaduskonna vajadusi silmas pidades. Sellele vaatamata ei ole süsteem limiteeritud ühe teaduskonna õppejõududele ning luuakse universaalselt kogu ülikooli jaoks kasutamiseks. Moodle'i õppekeskkonda kasutatakse ka väljaspool Tallinna Tehnikaülikooli, mistõttu on võimalik, et väheste muudatustega saaks süsteemi võtta kasutusele ka teistes ülikoolides.

Tudengite edenemise jälgimiseks on lisaks Moodle'i hinnetele võimalik analüüsida teisi andmeid, mis peegeldavad tudengite aktiivsust, näiteks Moodle'i logid ja GitLabi<sup>[2](#page-0-0)</sup> info. Juhendajaga arutelu tulemusel otsustati projekti skoobist teised allikad välja jätta ning piirduda ainult Moodle'i ja ÕISi (õppeinfosüsteem) andmete analüüsiga. Süsteemi arendamisel arvestatakse võimalusega tulevikus teisi funktsionaalsusi juurde lisada.

<sup>2</sup><https://about.gitlab.com>

## <span id="page-10-0"></span>2. Olemasolevad lahendused

Enne uue süsteemi kavandamist ja arendamist on vaja teostada olemasolevate lahenduste analüüs. Eesmärgiks on selgitada välja, millised on õppejõududel kasutusel olevate lahenduste puudused kui ka head küljed, mille põhjal on võimalik analüüsida olemasolevaid andmete visualiseerimise rakendusi.

### <span id="page-10-1"></span>2.1 Kasutusel olevad lahendused

Järgnevalt analüüsitakse autoritele teadaolevaid lahendusi, mida Tallinna Tehnikaülikooli infotehnoloogia teaduskonnas kasutatakse tudengite tulemuste analüüsimiseks. Kasutusel olevate lahenduste välja selgitamiseks koostasid autorid lisas 2 kirjeldatud õppejõududele saadetud küsimustiku. Eesmärgiks oli saada ülevaade lahenduste puudustest ja tugevustest ning sellest, milliseid funktsionaalsusi õppejõud hetkel kasutavad või sooviksid tulevikus kasutada.

### <span id="page-10-2"></span>2.1.1 Microsoft Excel

Microsoft Excel on Microsoft 365 kontoritarkvara hulka kuuluv tabelarvutustarkvara [\[2\]](#page-41-2). Microsoft 365 tarkvara on tasuline, mistõttu on Exceli kasutajate hulk piiratud. Tallinna Tehnikaülikooli tudengite ja töötajate ülikoolikontoga kaasneb ligipääs Microsoft 365 tarkvarale ja seetõttu on võimalik Excelit tasuta kasutada [\[3\]](#page-41-3).

Excel võimaldab teha nii olemasolevate kui ka enda loodud valemite põhjal erinevaid arvutusi, samuti koostada skripte, tabeleid, diagramme ja graafikuid. Andmeid saab importida CSV-failidest (*Comma Separated Values*), HTML-failidest (*Hyper Text Markup Language*) ning tekstifailidest. Lisaks on võimalik andmeid pärida Exceliga ühendatud andmebaasidest ja veebipäringute abil [\[4\]](#page-41-4).

Exceli töövihikuid saab jagada ka teiste inimestega, mis võimaldab teha samaaegselt koostööd ühiste failidega. See eeldab, et kõigil kasutajatel on Microsoft 365 tellimus, mis Tehnikaülikooli-siseses kontekstis ei valmista probleeme [\[5\]](#page-41-5). Nii saavad õppejõud vajadusel oma analüüsi jagada näiteks abiõppejõududega. Excelit on võimalik kasutada veebilehitsejas, mobiiliseadmes kui ka töölauarakendusena [\[2\]](#page-41-2).

Tudengite õpitulemuste analüüsimiseks on Microsoft Excel väga paindlik tööriist. Tegemist

on tarkvaraga, mis on eksisteerinud pikka aega ning tuginedes lisas 2 kirjeldatud küsimustiku tagasisidele, on õppejõud selle kasutamisega tuttavad. Kasutajamugavusele aitab kaasa eestikeelne tugi veebilehitsejas ning Windows ja Android platvormidel [\[6\]](#page-41-6).

Excelis puudub võimalus andmete automaatseks uuendamiseks, mis tähendab, et andmeid on vaja iga kord uuesti importida. Skriptide olemasolu leevendab antud probleemi, kuna skripte on võimalik taaskasutada [\[7\]](#page-41-7). Sõltuvalt andmete mahust ning erinevate allikate arvust, võib importimine ka skriptide abiga endiselt aega võtta.

### <span id="page-11-0"></span>2.1.2 Google Sheets

Google Sheets on veebipõhine tabelarvutustarkvara, mis on osa Google'i kontoritarkvarast [\[8\]](#page-41-8). Tegemist on tasuta alternatiiviga Microsoft Excelile, mistõttu mõlema platvormi funktsionaalsused suures osas ühtivad.

Sheetsi põhiline eelis seisneb võimaluses seda tasuta kasutada ilma litsentsi eest maksmata. Töövihikute loomiseks on vajalik ainult personaalse Google'i konto olemasolu ning faile on võimalik jagada muutmiseks kõigile, ka Google'i kontot mitteomavatele inimestele [\[8\]](#page-41-8). Seetõttu on Google Sheetsi tarkvara Microsoft Exceliga võrreldes kättesaadavam.

Exceliga võrreldes ei ole Sheets nii võimekas ning on mõeldud eelkõige väiksemate andmemahtude töötlemiseks. Samuti on Excelis rohkem sisseehitatud võimalusi statistilise analüüsi ja visualiseerimise teostamiseks [\[9\]](#page-41-9). Kui õppejõud soovivad mahukate kursuste andmeid põhjalikult analüüsida ning selle käigus siduda omavahel mitmeid eri andmeid, saab Excel sellega paremini hakkama. Sarnaselt Exceliga puudub Google Sheetsis võimalus andmete automaatseks uuendamiseks.

## <span id="page-11-1"></span>2.1.3 IntelliBoard

IntelliBoard on õppehaldussüsteemidele mõeldud tasuline õppeanalüütika platvorm, mis integreerub mitmete platvormidega, sealhulgas ka Moodle'iga. Õppejõududele pakutakse mitmesuguseid kohandatavaid valmis töölaudu (ingl. k *dashboard*) ja aruandeid, mis aitavad jälgida ja analüüsida tudengite edusamme [\[10\]](#page-41-10). IntelliBoard kasutab pistikprogrammi, mis paigaldatakse Moodle'i keskkonda, mistõttu on võimalik otse Moodle'ist andmeid kasutada [\[11\]](#page-42-0).

Antud lahenduse suureks eeliseks on kasutajamugavus, kuna õppejõududel on võimalik valida juba olemasolevate visuaalide, aruannete ja töölaudade vahelt, mida saab vastavalt vajadustele kohandada [\[10\]](#page-41-10). Kuna IntelliBoardi pistikprogramm asub Moodle'is, ei ole vajadust hinnete eraldi importimiseks ning tudengite tulemused uuenevad automaatselt.

Võrreldes tabelarvutustarkvaraga ei ole IntelliBoard nii kättesaadav, kuna tegemist on tasulise teenusega, mille saab kasutusele võtta kogu ülikool tervikuna, mitte iga õppejõud eraldi [\[10\]](#page-41-10). Autoritele on teada, et Tallinna Tehnikaülikool on IntelliBoardi teenust testimas ja potentsiaalselt ka kasutusele võtmas.

IntelliBoardi puuduseks on selle tugev seotus Moodle'i platvormiga, mistõttu ei ole võimalik siduda andmeid teistest allikatest, näiteks ÕISist või GitLabist. Tuginedes autorite isiklikele kokkupuudetele, on IntelliBoardi esialgne seadistamine ja tööle saamine aeganõudev protsess. Samuti tuleb platvormi eraldi seadistada, et võimaldada näiteks Charon pistikprogrammi tulemuste importimist, mis on programmeerimisainetes olulise tähtsusega.

## <span id="page-12-0"></span>2.2 Andmete visualiseerimise platvormid

Järgnevalt analüüsitakse nelja platvormi, mis võimaldavad andmete visualiseerimist. Eesmärgiks on selgitada välja, kas on võimalik süsteemis kasutada juba eksisteerivat rakendust või on vajadus uue rakenduse arendamiseks.

#### <span id="page-12-1"></span>2.2.1 Elastic Stack

Elastic Stack on tarkvarakomplekt, mis on loodud suurte andmete analüüsimiseks ja töötlemiseks. Platvorm koosneb neljast komponendist: Elasticsearch, Kibana, Logstash ja Beats. Elastic Stack on tasuta saadaval, kuid teatud lisafunktsionaalsuste kasutamiseks on vaja osta litsents. Kõiki komponente on võimalik vastavalt oma vajadustele seadistada [\[12\]](#page-42-1).

Elasticsearch on otsingumootor, mis on mõeldud suurte ja keerukate andmekogumite haldamiseks ja analüüsimiseks. Logstash ja Beats on tööriistad, mis võimaldavad andmeid koguda, töödelda ja suunata erinevatest allikatest, nagu näiteks logifailid ja andmebaasid. Kibana on analüütikatööriist, mis võimaldab luua Elasticsearchi andmete põhjal interaktiivset andmeanalüüsi ning graafikuid ja visualiseeringuid [\[12\]](#page-42-1).

<span id="page-12-2"></span>Elastic Stackiga saab andmeid koguda ja analüüsida 310 erinevast allikast. Logstashi abil on võimalik importida andmeid ka allikatest, mis eelmainitud 310 integratsiooni sekka ei kuulu [\[13\]](#page-42-2).

#### 2.2.2 Grafana Stack

Grafana Stack on avatud lähtekoodiga tarkvarakomplekt andmete kogumiseks ja visualiseerimiseks. Grafana Stack jaguneb neljaks komponendiks: Grafana, Prometheus, Loki ja Tempo. Kõik komponendid on vastavalt vajadustele seadistatavad ning tasuta saadaval, kuid teatud lisafunktsionaalsuste eest tuleb maksta [\[14\]](#page-42-3).

Grafana on visualiseerimistööriist, mis võimaldab luua interaktiivseid töölaudu, kus saab kuvada reaalajas andmeid erinevatest allikatest [\[14\]](#page-42-3). Prometheus on monitooringusüsteem, mis kogub ja salvestab seeriaandmeid [\[15\]](#page-42-4). Loki on Prometheusist inspireeritud süsteem logide kogumiseks ja haldamiseks erinevatest rakendustest, mikroteenustest või serveritest [\[16\]](#page-42-5). Tempo on pilvepõhiste rakenduste genereeritud suuremahuliste jälgimisandmete töötlemiseks [\[14\]](#page-42-3).

Kuigi Grafana Stack võimaldab ka logisid analüüsida, on selle fookus monitoorimisel ehk reaalajas muutuvate andmete jälgimisel. Platvormi abil saab koondada infot mitmetest allikatest ja andmed ei pea olema hoiustatud Grafana Stackis. Seetõttu hõlbustab Grafana Stack erinevate suurte ja komplekssete süsteemide seisukorra hindamist ja optimeerimist [\[14\]](#page-42-3).

## <span id="page-13-0"></span>2.2.3 OpenSearch

OpenSearch on andmete töötlemise ja visualiseerimise platvorm, mis hõlmab endas avatud lähtekoodiga versioone Elasticsearchist ja Kibanast. Amazon algatas nende väljaarendamise 2021. aastal, kui Elastic Stack muutis oma litsentse, mistõttu Elasticsearch ja Kibana ei ole enam avatud lähtekoodiga ja omavad lisatingimusi kommertseesmärkidel kasutamiseks [\[17\]](#page-42-6). OpenSearch koosneb kolmest komponendist: OpenSearch, OpenSearch Dashboards ja Data Prepper [\[18\]](#page-42-7).

<span id="page-13-1"></span>OpenSearch ja OpenSearch Dashboards põhinevad Elasticsearchi ja Kibana 7.10.0 versioonil, mis on viimane avatud lähtekoodiga versioon [\[17\]](#page-42-6). Seetõttu jagavad OpenSearch ning OpenSearch Dashboards originaaltarkvaraga võrreldes suures osas samu funktsionaalsusi. Data Prepperi puhul on tegemist serveripoolse andmete kogujaga, mis on eraldiseisev tarkvara ning ei ole Logstashi põhjal loodud, kuid omab sarnaseid funktsionaalsusi [\[18\]](#page-42-7).

## 2.2.4 Graylog

Graylog on avatud lähtekoodiga logide töötlus- ja haldustarkvara, mis võimaldab logifaile koguda, töödelda, salvestada ja analüüsida ühest kesksest asukohast [\[19\]](#page-42-8). Graylog koosneb kolmest põhikomponendist: Graylog server, MongoDB andmebaas ja Elasticsearchi otsingumootor. Visualiseerimiseks saab kasutada Graylogi kasutajaliidest [\[20\]](#page-42-9).

Graylogi server vastutab logide vastuvõtmise ja töötlemise eest. Logid salvestatakse MongoDB andmebaasi ning Elasticsearchi abil on võimalik logifaile kiiresti otsida ja analüüsida. Graylogi kasutajaliides sisaldab sisseehitatud funktsioone logide filtreerimiseks, otsimiseks ja visualiseerimiseks [\[20\]](#page-42-9).

#### <span id="page-14-0"></span>2.3 Olemasolevate lahenduste analüüs ja kokkuvõte

Eelnevalt kirjeldatud platvormid on oma olemuselt väga sarnased ning ei erine üksteisest palju pakutavate funktsionaalsuste osas. Kõik lahendused on tasuta kasutatavad ja võimaldavad automaatselt andmeid uuendada, mis olid põhilised puudused õppejõududel hetkel kasutuses olevatel tarkvaradel. Samuti võimaldavad kõik lahendused andmete eksportimist ja rollipõhist pääsu reguleerimist (ing. k *role-based access control*), mida õppejõud küsimustiku tagasiside põhjal soovisid. Seetõttu tuleb analüüsida, millised olemasolevatest lahendustest vastavad kõige rohkem arendatava süsteemi vajadustele ja kasutusjuhtudele.

Õpianalüütika süsteem peab olema paindlik – arendusprotsessi käigus on andmeid ja kasutajaid vähe, kuid peab arvestama võimalusega, et süsteem kasvab tulevikus suureks. Andmeid peab olema võimalik importida erinevatest allikatest, sealhulgas logifailidest. Kuna analüüsitakse peamiselt hindeid, mis üldiselt muutuvad pikema aja jooksul, siis reaalajas andmete jälgimine ei ole vajalik, kuid see võimalus võiks tuleviku tarbeks olemas olla. Seetõttu on oluline, et andmeid saaks eelkõige salvestada, otsida ja nende põhjal visuaale luua, mitte ainult reaalajas kuvada. Samuti on tähtis, et tarkvara pidevalt arendataks edasi, et tagada selle töökindlus ja kaasaegsus. Tulevikku silmas pidades tuleb kasuks tugev kasutajate ja kaasautorite kogukond ning põhjalik dokumentatsioon, et võimalik projekti edasiarendus uute inimeste poolt oleks sujuv.

Grafana Stacki tugevuseks ja fookuseks on reaalajas andmete monitoorimine, mis ei ole õpianalüütika süsteemis esialgu vajalik. Samuti on platvormi andmete kogumise komponendid mõeldud eelkõige suurte süsteemide ja teenuste andmete haldamiseks ning jälgimiseks. Kuna lõputöö käigus arendatav süsteem on esialgu väike, siis tunduvad Grafana Stacki funktsionaalsused võimekamad reaalsetest vajadustest.

Võrreldes teiste analüüsitavate platvormidega, on Graylogi visualiseerimise võimalused rohkem piiratud. Graylog pakub samuti sisseehitatud diagramme ja graafikuid andmete visualiseerimiseks ning kasutajad saavad luua töölaudu, kuid erinevate visuaalide valik ei ole nii lai kui teistel. Mitmekesine valik visualiseerimiseks ja analüüsimiseks on oluline, et motiveerida õppejõudusid uut süsteemi proovima ja kasutusele võtma.

Elastic Stack on ainus platvorm eelmainitutest, mis ei ole ametlikult vabavaraline tarkvara, mida autorid eelistaksid. Tegemist on küll endiselt tasuta kättesaadava platvormiga, kuid Elastic Stack on Apache 2.0 litsentsi asemel Elastic Licence litsentsi all, mis ei liigitu vabavara alla [\[18\]](#page-42-7). Seetõttu on loodud OpenSearch Stack, kuid tegemist on alles paar aastat vana tarkvaraga, mille dokumentatsioon, tugi ja kasutajate kogukond ei ole veel nii tugev kui teistel platvormidel.

Analüüsi tulemusel selgub, et ükski platvorm ei vasta ideaalselt kõikidele vajadustele või ootustele, kuid kõik lahendused on piisavalt terviklikud ja kvaliteetsed, et oleks võimalik ühte neist arendatavasse süsteemi valida. Koostatud analüüsi tulemusi võetakse arvesse kasutatavate tehnoloogiate valimisel ja arendatava süsteemi nõuete väljaselgitamisel.

# <span id="page-16-0"></span>3. Süsteemi nõuded

Järgnevas peatükis loetletakse, millised on õpianalüütika süsteemi funktsionaalsed ja mittefunktsionaalsed nõuded. Nõuete koostamisel tuginetakse eelmises peatükis teostatud analüüsile, võttes arvesse õppejõududel kasutusel olevate lahenduste tugevusi ja puudusi ning eksisteerivate andmete visualiseerimise platvormide pakutud funktsionaalsusi.

#### <span id="page-16-1"></span>3.1 Funktsionaalsed nõuded

Funktsionaalsed nõuded kirjeldavad, mida süsteem tegema peab ehk millised funktsionaalsused peavad süsteemis olema. Nõuded kirjeldavad näiteks äriloogikat, kasutajate autentimist ja kasutajate ligipääsuastmeid [\[21\]](#page-42-10). Autorid lähtusid lisas 2 kirjeldatud õppejõudude küsimustiku tagasisidest, mille põhjal koostati koostöös juhendajaga järgnevad süsteemi funktsionaalsed nõuded:

- Rakendusega saab õppejõud hinnete põhjal luua tabeleid, graafikuid ja statistikat.
- Ligipääs rakendusele on ainult õppejõududel, abiõppejõududel ning süsteemi administraatoritel.
- Rakenduses pääseb kursuse andmetele ligi ainult konkreetse kursuse õppejõud.
- Rakendusest saab andmeid eksportida.
- Rakendusele edastatakse Moodle'i hindeid kindla sagedusega.
- <span id="page-16-2"></span>■ Õpianalüütika teenust saab Moodle'i kursusele seadistada ainult kursuse õppejõud.

#### 3.2 Mittefunktsionaalsed nõuded

Mittefunktsionaalsed nõuded kirjeldavad, kuidas süsteem toimima peab, et funktsionaalseid nõudeid täita. Mittefunktsionaalsete nõuete alla kuuluvad näiteks skaleeritavus, turvalisus ja töökindlus [\[21\]](#page-42-10). Järgnevalt on loetletud süsteemi mittefunktsionaalsed nõuded:

- Süsteemi koodibaasi keel peab olema inglise keel.
- Süsteem peab olema tulevikus laiendatav uute funktsionaalsustega.
- Moodle'i kasutajakogemus ei tohi olla andmevahetusest häiritud.
- Süsteem peab töötama Moodle'i erinevate versioonidega.
- Andmeid hoiustatakse süsteemis võimalikult vähe.

# <span id="page-17-0"></span>4. Kasutatavad tehnoloogiad

Järgnevates alapeatükkides antakse ülevaade projekti arhitektuurist ning valitud tehnoloogiatest süsteemi arendamiseks.

## <span id="page-17-1"></span>4.1 Projekti arhitektuur

Bakalaureusetöö on jaotatud kaheks eraldi süsteemiks, mis suhtlevad omavahel: Moodle'i pistikprogramm nimega "Study Analytics" ja tarkvarakomplekt Elastic Stack (Elasticsearch, Kibana ja Logstash). Autorid otsustasid arendada Moodle'i pistikprogrammi andmete saatmiseks ja kasutada ise seadistatud Elastic Stacki andmete hoiustamiseks ja visualiseerimiseks. Järgnevalt on loetletud süsteemi erinevad osad:

- Moodle'i pistikprogramm "Study Analytics" Moodle'ist andmete pärimiseks ja nende edasisaatmiseks Logstashile. Lisaks saadab pistikprogramm Kibanasse vajaliku info õppejõule kasutaja loomiseks.
- Logstash andmete töötlemise konveier (ingl. k *pipeline*), mis võtab vastu ja töötleb Moodle'i pistikprogrammi poolt saadetud andmed Elasticsearchile sobivasse formaati.
- Elasticsearch pistikprogrammi poolt saadetud andmete hoiustamiseks ja nende efektiivseks otsimiseks.
- Kibana Elasticsearchis hoiustatud andmete visualiseerimiseks.

Andmevahetus süsteemi erinevate osade vahel on kujutatud joonisel 1.

<span id="page-17-2"></span>Antud bakalaureusetöö raames saadetakse Elastic Stackile andmeid ainult Tallinna Tehnikaülikooli Moodle'ist, kuid autorite hallatud Elastic Stacki on võimalik laiendada teiste rakenduste, näiteks Tallinna Tehnikaülikooli GitLabi andmetega. Selleks on vajalik vastava Logstashi konfiguratsioonifaili kirjutamine, mis määrab kindlaks, kuidas saadetud andmeid töödelda ning millistel välistel rakendustel on õigused Elastic Stackile andmete saatmiseks. Pistikprogramm "Study Analytics" on paigaldatud Tallinna Tehnikaülikooli õpikeskkonda Moodle. Elastic Stack asub Tallinna Tehnikaülikooli serveris. Andmete saatmine toimub ainult Tallinna Tehnikaülikooli Moodle'i ja serveri vahel ning välistel rakendustel ei ole võimalik andmeid neile saata või neilt pärida.

<span id="page-18-1"></span>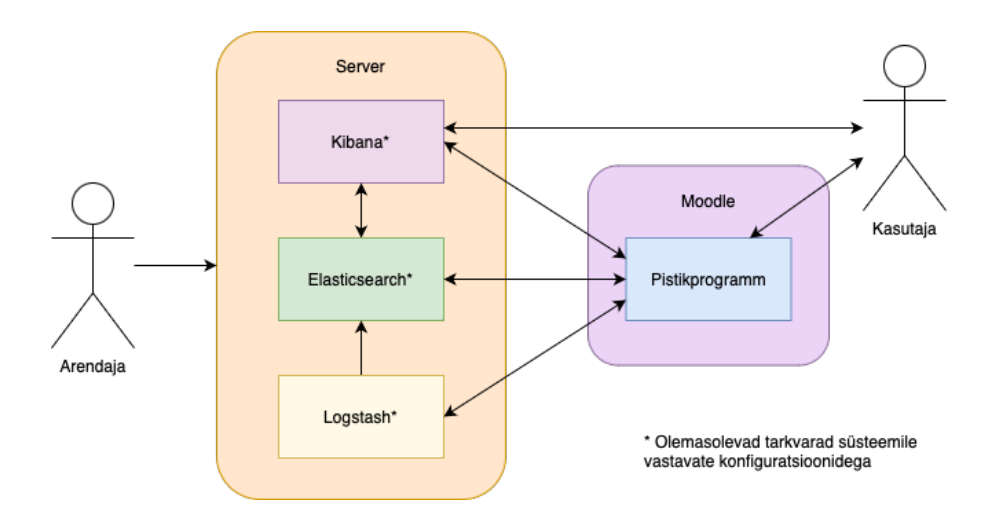

Joonis 1. Andmevahetuse diagramm.

#### 4.2 Elastic Stack

Lähtudes olemasolevate lahenduste analüüsist ja süsteemi nõuetest, sai andmete haldamiseks ja visualiseerimiseks valitud Elastic Stack. Antud tarkvarakomplekt vastab kõige paremini süsteemi vajadustele ja kasutusjuhtudele ning on piisavalt paindlik, et sobib nii väikesesse kui ka suurde süsteemi. Elastic Stacki on arendatud pikka aega ja seetõttu sobib kõige paremini ülikoolile mõeldud süsteemi, mis vajab töökindlust.

Elastic Stack ei ole küll vabavaraline platvorm, kuid on endiselt tasuta kättesaadav ja süsteemi arendamisel saab seda kasutada. Vabavaralisuse kaotamine seab piirangud eelkõige Elastic Stacki muutmisele ja kasutamisele kommertseesmärkidel, mida bakalaureusetöö raames ei ole plaanis teha [\[22\]](#page-42-11).

#### <span id="page-18-0"></span>4.3 CI/CD

Elastic Stacki arendamisel kasutatakse pideva integreerimise ja pideva tarnimise praktikat. GitLabi koodihoidlas koodimuudatuste tegemisel jooksutatakse konveieri (ingl. k *pipeline*) tööotsa (ingl. k *job*). Tööotsa käigus lisatakse Tallinna Tehnikaülikooli serverisse projekti failid, mille põhjal on võimalik Elastic Stacki käivitada. Tööotsa jooksutamiseks on seadistatud GitLabi CI/CD (*Continuous Integration and Continuous Development*) rakendus GitLab Runner.

# <span id="page-19-0"></span>5. Lahenduse arendus

Käesolev peatükk annab ülevaate süsteemi disainist ja arendusprotsessist. Lähemalt tutvustatakse Elastic Stacki ja Moodle'i pistikprogrammi arendust, samuti esialgseid andmete edastamise lahendusi.

## <span id="page-19-1"></span>5.1 Tööjaotus ja arendusvõtted

Süsteemi arendusprotsess oli jaotatud nädalasteks tähtpunktideks (ingl. k *milestone*), millel olid oma eesmärgid ja vastavad piletid koos dokumentatsiooniga. Projektihalduseks ja Elastic Stacki CI/CD arendusprotsessiks on kasutatud Tallinna Tehnikaülikooli hallatud GitLabi [1](#page-0-0) platvormi. Elastic Stack on seadistatud Tallinna Tehnikaülikooli serverisse.

Süsteemi analüüsiga tegelesid mõlemad töö autorid. Pistikprogrammi ja Elastic Stacki arendus jaotati autorite vahel: Kaisa-Mari tegeles peamiselt Elastic Stacki konfigureerimise ja serverisse paigaldamisega, Annemari arendas Moodle'i pistikprogrammi. Mõlemad tegelesid üksteise töö ülevaatamise ja tagasisidestamisega.

Kogu projektiga seonduvaks suhtluseks kasutati Discordi [2](#page-0-0) platvormi, seda nii autorite vahel, juhendajaga kui ka õppejõududega. Juhendajaga toimusid pidevad koosolekud, milles arutati tehtut ja edasisi plaane ning juhendaja andis jooksvat tagasisidet. Õppejõudude huvidega kursis olemiseks koostati küsimustikke ning suheldi ülikooli õppeosakonnaga.

## <span id="page-19-2"></span>5.2 Elastic Stacki konfiguratsioon

Järgnevates alapeatükkides tutvustatakse lähemalt süsteemi arendamisel kasutatud Elastic Stacki komponente ja vajalikke seadistusi. Järgmisena selgitatakse, kuidas komponendid käivitatakse ja kuidas tagatakse turvalisus. Viimasena antakse ülevaade Elastic Cloudi pilveteenuse kasutamisest projekti käigus.

<span id="page-19-3"></span><sup>1</sup><https://gitlab.cs.ttu.ee>

<sup>2</sup><https://discord.com>

#### 5.2.1 Elasticsearch

Andmete hoiustamiseks ning analüüsiks on kasutatud otsingu- ja analüüsimootorit Elas-ticsearch, mis on Apache Lucene<sup>[3](#page-0-0)</sup> tarkvara põhjal arendatud. Omavahel seotud info salvestatakse indeksisse (ingl. k *index*). Antud süsteemis salvestatakse iga Moodle'i kursuse andmed ühte indeksisse, mis on kollektsioon omavahel seotud JSONi (*JavaScript Object Notation*) dokumente (ingl. k *document*). Iga dokument on kogum välju, milles hoitakse andmeid võti-väärtus paaridena, milles võti on välja nimi ja väärtus on andmetüüp, mis iseloomustab välja [\[23\]](#page-42-12). Hetkel hoitakse süsteemis ühes dokumendis ühe tudengi andmeid, kes on antud Moodle'i kursusele registreeritud. Joonisel 2 on toodud näide ühest dokumendist, milles hoitakse ühe kursuse ühe tudengi andmeid.

<span id="page-20-0"></span>"\_index": "ariisi\_  $\begin{array}{ccc}\n\text{Index : } & \text{arits:} \\
\text{and } & \text{...}\n\end{array}$ "\_version":  $1$ ,  $\frac{1}{2}$ seq\_no": 470, "\_primary\_term": 1, "found": true, " source": { "EX/ex10\_clients - Style": 1, "EX/ex11 order - Style": 1, "XP/xp06 investor - Review": 0, "EX09 - Tests 4": 8, "TK5 (järeltunnikontroll) - Review": 0, "Django introduction - Tests": 0, "TK00 - Tests 1": 0, "EX07 - Tests\_3": 0, "EX/ex11\_petrol\_station - Review": 0, "EXAM/exam0 - oop2": 25, "EXAM/exam4 - oop1": 0, "TK2 Tests 5": 0, "KT2 Tests 4": 0, "EX05 - Tests 2": 8, "Style": 0, "userfullname": "

Joonis 2. Elasticsearchi dokumendi näide.

Elasticsearch kasutab andmetüüpi nimega *inverted index*, mis lubab väga kiiret täisteksti otsingut. Andmete indekseerimise protsessi käigus hoiustab Elasticsearch dokumendid ja loob *inverted index*'i, et muuta dokumentides hoiustatud andmed reaalajas leitavaks [\[23\]](#page-42-12).

Kõiki andmeid, mida hoiustatakse Elasticsearchis, saab varundada ja taastada *snapshot*'i abil. Otsustasime andmeid varundada, et säilitada neid juhul, kui need peaks inimliku eksimuse või süsteemirikke tõttu kustuma või kahjustada saama [\[24\]](#page-42-13). Arendatavas süsteemis on Elasticsearchi info varundatud kausta, mis asub samas serveris, aga asub väljaspool

<sup>3</sup><https://lucene.apache.org>

<span id="page-21-0"></span>Dockeri<sup>[4](#page-0-0)</sup> konteinerit.

#### 5.2.2 Logstash

Andmete ühtlustamiseks, töötlemiseks ning Elasticsearchile saatmiseks on kasutusel Logstash. See on võimeline infot vastu võtma mitmetest erinevatest allikatest, töötlema seda vastavalt vajadustele ning edastama seda soovitud süsteemidele. Selle saavutamiseks tuleb luua .conf laiendiga konfiguratsioonifail [\[25\]](#page-42-14).

Pistikprogrammi poolt saadetud Moodle'i ja ÕISi andmete töötlemiseks loodi Logstashi konfiguratsioonifail *input*, *filter* ja *output* konfiguratsioonidega. *Input* ehk sisendkonfiguratsioonis on määratud, et infot saadetakse konveierile JSON vormingus HTTP-päringuna (*Hypertext Transfer Protocol*). *Filter* ehk filterkonfiguatsioonis on kasutatud kolme pistikprogrammi (*ruby<sup>[5](#page-0-0)</sup>, mutate*<sup>[6](#page-0-0)</sup> ja *date<sup>[7](#page-0-0)</sup>*), mis töötlevad andmeid salvestamiseks sobivale kujule ja eemaldavad sisendist ebavajalikud väljad.

*Output* ehk väljundkonfiguratsioonis on määratud, et andmed saadetakse edasi samas Dockeri võrgus asuvale Elasticsearchile. Andmed salvestatakse indeksisse kujul lecturerusername\_courseid , kus lecturerusername on õppejõu Moodle'i kasutajanimi ja courseid on Moodle'is määratud kursuse unikaalne identifikaator.

Indeksi andmete uuendamiseks ja ÕISi andmetega ühendamiseks on väljundkonfiguratsioonis määratud dokumendi välja document\_id väärtuseks UNI-ID , mis on tudengi Moodle'i kasutajanimi. Tegemist on tudengi Uni-ID-ga (*University identification*) ehk ülikooli digitaalse identiteediga, mis on kasutusel ka ÕISi andmetes [\[26\]](#page-43-0). Välja document\_id väärtus on UNI-ID , et Moodle'i ja ÕISi andmeid saaks ühe välja järgi omavahel ühendada.

## <span id="page-21-1"></span>5.2.3 Kibana

Elasticsearchis hoiustatud andmete visualiseerimiseks ja haldamiseks on kasutusel Kibana. Rakendus võimaldab andmeid otsida, vaadata ja visualiseerida läbi graafikute, diagrammide ja tabelite. Kibanas on selleks kaks põhilist vaadet: *Discover* ja *Dashboard* [\[27\]](#page-43-1).

Joonisel 3 kujutatud *Discover* vaates saab otsida ja filtreerida oma andmeid, hankida teavet

<sup>4</sup><https://www.docker.com>

<sup>5</sup><https://www.elastic.co/guide/en/logstash/current/plugins-filters-ruby.html>

<sup>6</sup><https://www.elastic.co/guide/en/logstash/current/plugins-filters-mutate.html>

<sup>7</sup><https://www.elastic.co/guide/en/logstash/current/plugins-filters-date.html>

väljade struktuuri kohta ning tulemusi salvestada ja jagada [\[28\]](#page-43-2). Vaikimisi kuvatakse *Discover* vaates iga tudengi kohta korraga kõik tema tulemused koos ajatempliga, millal andmeid viimati uuendati, kuid kasutajakogemuse parandamiseks on kõikide kasutajate jaoks vaade eelseadistatud nii, et automaatselt kuvatakse iga tudengi kohta ainult tema eesja perekonnanimi, Uni-ID, punktide arv antud kursusel ning aeg, millal tudeng viimati kursust külastas. Kasutajatel on võimalik eelmainitud väljasid eemaldada või lisada juurde teisi väljasid. Valitud väljadega tabelit on võimalik CSV-faili kujul eksportida, mille vastu tundsid õppejõud küsimustiku tagasiside põhjal huvi.

<span id="page-22-0"></span>

| $\bigcirc$ elastic                                                                                    |                                        | R Find apps, content, and more.             |                   | $\mathbf{H}$      |                                      | 虑<br>O<br>Œ                        |
|----------------------------------------------------------------------------------------------------|----------------------------------------|---------------------------------------------|-------------------|-------------------|--------------------------------------|------------------------------------|
| Discover<br>$\checkmark$                                                                              |                                        |                                             |                   |                   | <b>Options</b><br><b>New</b><br>Open | <b>圖 Save</b><br>Share<br>Inspect  |
| 圖∨<br>$\bullet$<br>All Time<br>Q Filter your data using KQL syntax<br>example_data $\sim$<br>$\equiv$ |                                        |                                             |                   |                   |                                      | C                                  |
| Q Search field names                                                                                  | ⋲<br>$\equiv$ 0<br>⊛<br>660 hits       |                                             |                   |                   |                                      | - ම                                |
| $\vee$ Selected fields                                                                                | 5                                      | <b>Documents</b><br><b>Field statistics</b> |                   |                   |                                      |                                    |
| k firstname                                                                                           | <b>C</b> Sort fields<br>圝<br>E Columns |                                             |                   |                   |                                      | 圃<br>$\boxed{1}$                   |
| $k$ lastname                                                                                          |                                        | firstname                                   | $\vee$ lastname   | $\vee$ UNI-ID     | $\vee$ Kursus kokku                  | $\vee$ lastaccess<br>$\checkmark$  |
| $k$ UNI-ID                                                                                            |                                        | ₽<br>$\Box$<br>SF49AF9A0S                   | I303P54ZGT        | HFG8D81RAM        |                                      | 233.94 Oct 22, 2022 @ 06:04:16.000 |
| # Kursus kokku                                                                                        |                                        |                                             |                   |                   |                                      |                                    |
| <b>自</b> lastaccess                                                                                   |                                        | ₽<br>MRBC07IGZF                             | <b>KTHWGCBSBM</b> | 5UJANIEVDO        |                                      | 727.07 Sep 26, 2022 @ 00:29:30.000 |
| $\vee$ Available fields $\circledcirc$                                                                | 432                                    |                                             |                   |                   |                                      |                                    |
| □ @timestamp                                                                                          |                                        | ₽<br>AABDEHM5SZ                             | FI1AX70TDG        | J003Y2W0ID        |                                      | 594.79 Oct 29, 2022 @ 02:59:15.000 |
| # AOC - Advent of Code 2022 kokku                                                                     |                                        |                                             |                   |                   |                                      |                                    |
| (Tegelik)                                                                                             |                                        | š<br>RZ49A0HQ89                             | W2XW3J99GO        | 4JMZTJWJNN        |                                      | 561.28 Dec 8, 2022 @ 14:23:06.000  |
| # Charon:AOC/aoc - Defense (Tegelik)                                                                  |                                        |                                             |                   |                   |                                      |                                    |
| # Charon:AOC/aoc - Style (Tegelik)<br># Charon:AOC/aoc - Tests (Tegelik)                              |                                        | ₽<br>JYQ2SZYMYW                             | QOL0A3WFGA        | JH0F8J4BGX        |                                      | 853.81 Jan 24, 2023 @ 06:14:09.000 |
| # Charon:EX/ex00_intro - Style                                                                        |                                        |                                             |                   |                   |                                      |                                    |
| (Tegelik)                                                                                             |                                        | ↗<br><b>NU8Z1R8K15</b>                      | UIWU3BVVYI        | <b>4HKHEPCHLW</b> |                                      | 541.81 Nov 13, 2022 @ 13:00:04.000 |
| # Charon:EX/ex00_intro - Tests<br>(Tegelik)                                                           |                                        |                                             |                   |                   |                                      |                                    |
| # Charon:EX/ex01_hello - Def (Tegelik)                                                                |                                        | ₽<br>5DH7W84YMJ                             | <b>ERØLDGSGNW</b> | OUI746BPQS        |                                      | 921.52 Feb 3, 2023 @ 06:32:45.000  |
| # Charon:EX/ex01_hello - part1<br>(Tegelik)                                                           |                                        |                                             |                   |                   |                                      |                                    |
| # Charon:EX/ex01_hello - part2<br>(Tegelik)                                                           |                                        | ₽<br>AT09KVXLE0<br>T.                       | 1E4032HNT4        | YZ5Z28R7DZ        |                                      | 243.08 Nov 12, 2022 @ 19:32:10.000 |
| # Charon:EX/ex01_hello - part3<br>(Tegelik)                                                           |                                        | U1L6086BW1                                  | SGOX8VDT92        | FCOLVDUKA8        |                                      | 613.16 Jan 28, 2023 @ 02:55:27.000 |
| # Charon:EX/ex01_hello - part4<br>(Tonolik)                                                           |                                        |                                             |                   |                   |                                      |                                    |
| <b>B</b> Add a field                                                                                  |                                        | Rows per page: $100 \sim$                   |                   |                   |                                      | (12345)                            |

Joonis 3. Kibana *Discover* vaade.

*Dashboard* vaade võimaldab luua, muuta ja vaadata töölaudu, mis seovad omavahel kokku visuaalsed elemendid, nagu graafikud ja tabelid [\[27\]](#page-43-1). Õppejõudude tagasiside põhjal suunatakse kasutajad pärast Kibanasse sisse logimist automaatselt *Dashboard* vaatesse. Samuti avaldasid õppejõud soovi, et neile võiks olla iga kursuse kohta automaatselt loodud töölaud koos lihtsate visuaalidega, mis põhinevad väljadel, mis esinevad igal kursusel kõikidel tudengitel. Kahjuks õppejõudude soovi ei saanud realiseerida, sest API (*Application Programming Interface*) kaudu visuaalide loomine ei töötanud korrektselt antud API aegumise tõttu [\[29\]](#page-43-3).

Automaatsete töölaudade asemel on igal kasutajal ligipääs autorite loodud näidistöölauale koos juhenditega vastavate visuaalide loomiseks. Joonisel 4 on kujutatud osa näidistöölauast. Näidistöölaud on loodud anonüümsete näidisandmete põhjal ja selle eesmärgiks

on demonstreerida õppejõududele, milliseid visuaale on võimalik erinevate andmete põhjal luua, hõlbustamaks õppejõudude visuaalide loomise protsessi.

<span id="page-23-0"></span>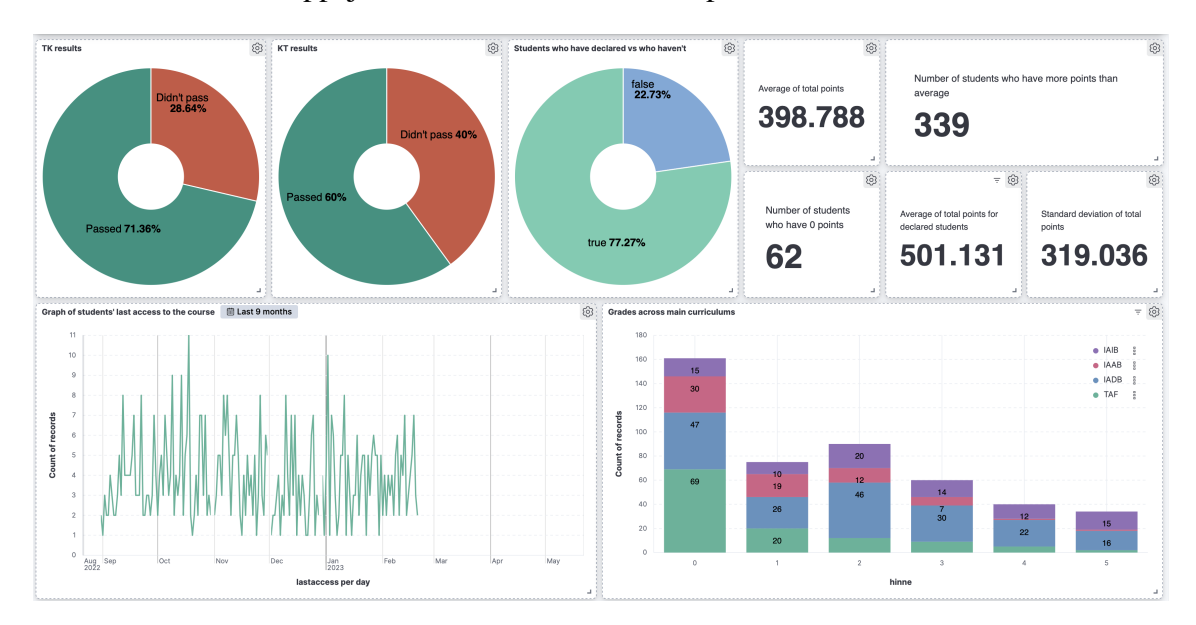

Joonis 4. Näidistöölaud Kibanas.

Õppejõud, kes on oma Moodle'i kursusele lisanud "Study Analytics" teenuse, saab isikliku Kibana kasutaja, ruumi (ingl. k *space*) ja rolli (ingl. k *role*). Ruumis saab kasutada ainult töölaudu ja salvestatud objekte, mis kuuluvad antud ruumi [\[30\]](#page-43-4). Igal õppejõul on oma Moodle'i kasutajanime nimeline ruum määratud funktsionaalsustega:

- *Discover data view* andmete otsimine ja filtreerimine (Joonis 3) [\[28\]](#page-43-2).
- *Dashboard data view* andmete põhjal loodud visuaalide koondamine ühele lehele (Lisa 3) [\[31\]](#page-43-5).
- *Canvas* esitluste ja raportite loomine *data view* andmete põhjal loodud visuaalidega [\[32\]](#page-43-6).
- *Visualize Library* uute visuaalide loomine ja salvestamine (Lisa 3) [\[31\]](#page-43-5).
- *Dev Tools* erinevad tööriistad andmetega suhtlemiseks, sealhulgas konsool API päringute saatmiseks (Lisa 3) [\[33\]](#page-43-7).
- *Advanced Settings* Kibana seaded [\[34\]](#page-43-8).
- *Data View Management* uute *data view*'de loomine (Lisa 3) [\[35\]](#page-43-9).
- *Files Management* Kibanas loodud failide haldamine.
- *Shared Images* Kibanasse salvestatud piltide haldamine ja kasutamine.
- *Saved Objects Management* Kibana salvestatud objektide haldamine, sealhulgas näiteks graafikud, töölauad, *data view*'d ja *Canvas* raportid [\[36\]](#page-43-10).
- *Tag Management* siltide loomine ja haldamine Kibana salvestatud objektide kategoriseerimiseks [\[37\]](#page-43-11).

■ *Integrations* – erinevate teenuste või süsteemide integreerimine Elastic Stackiga andmete kogumiseks ja analüüsimiseks (Lisa 3) [\[13\]](#page-42-2).

Roll on kogum õigusi, mida kasutaja omab Kibanas ja Elasticsearchis [\[38\]](#page-43-12). Õppejõu kasutajale määratakse roll loetletud õigustega:

- Uute andmete üleslaadimine CSV-failiga.
- Ligipääs ainult õppejõu kasutajanimega ruumile.
- Lugemis- ja muutmisõigused ainult õppejõu kasutajanimega algavatele indeksitele.
- <span id="page-24-0"></span>■ Lugemisõigused autorite koostatud anonüümsete näidisandmetega indeksile.

#### 5.2.4 Serveris käivitamine

Elastic Stack komponente on võimalik valmis kujul kasutada, kuid sel juhul ei saa neid vastavalt vajadustele seadistada. Seetõttu luuakse serveris kohandatud Docker *image*, millega on võimalik kasutada konfiguratsioonifaile, et Elastic Stacki sisse ehitatud sätteid muuta. Docker *image*'i põhjal luuakse eraldi konteinerid (ingl k. *container*) iga komponendi jooksutamiseks. Konteinerid asuvad ühises võrgus (ingl. k *network*), et tagada konteinerite vaheline suhtlus. Kasutusel on Elastic Stacki komponentide versioonid 8.7.0.

Elasticsearch, Kibana ja Logstash toodavad palju logisid, mis aja jooksul hakkavad serveris ruumi võtma. Samal põhjusel läksid ka esimesed Elastic Stacki katsed serveris katki, kuna esialgu oli serveris liiga vähe ruumi, mis sai Dockeri logide tõttu otsa. Seetõttu on Docker *image* kohandatud vastavalt, et igal komponendil on limiteeritud arv logifaile, mis on limiteeritud suurusega. Limiidi täitumisel hakatakse vanemaid logisid kustutama, et teha ruumi uutele.

#### <span id="page-24-1"></span>5.2.5 Turvalisus

Elastic Stacki komponentide turvalisus moodustub kahest kihist. Elastic Stack võimaldab turvalisuse lisamist läbi X-Pack laienduse, mis lisaks turvalisusele hõlmab endas näiteks monitoorimise, teadaannete ja masinõppe funktsionaalsusi [\[39\]](#page-43-13).

Minimaalse turvakihiga on lisatud paroolid Elastic Stacki sisse ehitatud kasutajatele [\[40\]](#page-44-0). Käesolevas projektis on kaks sisseehitatud kasutajat, millest üks on administraatori õigustega kasutaja Kibana kasutajaliidesesse sisse logimiseks. Teine kasutaja on süsteemisisene, mida kasutatakse ainult komponentide poolt nendevaheliseks suhtluseks.

Tavalise turvakihiga tagatakse turvalisus Elasticsearchi sõlmede vahel TLS (*Transport Layer Security*) protokolliga. TLS protokolli seadistamine garanteerib, et pahatahtlik sõlm (ingl. k *node*) ei saa klastriga liituda ja vahetada andmeid teiste sõlmedega [\[41\]](#page-44-1). Antud süsteemis on hetkel ainult üks Elasticsearchi sõlm, mistõttu ei ole vaja turvata olemasolevate sõlmede vahelist suhtlust, kuid ennetatakse uute võõraste sõlmede liitumist. Tavalist turvakihti on omakorda täiendatud, et nii Elasticsearchi ja Kibana kui ka Kibana ja brauseri vahel kasutatakse HTTPS-protokolli (*Hypertext Transfer Protocol Secure*).

Tundlike andmete, näiteks paroolide salvestamiseks on igal komponendil oma võtmehoidla, et vältida nende lihtteksti kujul kasutamist. Samal eesmärgil on GitLabis asuvas koodis kasutatud keskkonnamuutujaid.

## <span id="page-25-0"></span>5.2.6 Elastic Cloud

Kibanas on kasutajate autentimine realiseeritud rakendusesiseselt ja igale õppejõule luuakse eraldi konto. Rakendusesisene autentimine võimaldab süsteemi laialdasemalt kasutusele võtta ja ei sõltu sellest, kuidas erinevate õppeasutuste Moodle'i platvormile sisse logimine on realiseeritud. Tallinna Tehnikaülikooli õppejõudude kasutajamugavuse parandamiseks otsustati uurida, kas on võimalik lisaks pakkuda TalTechi kontoga sisse logimist. Selgus, et Elastic Stack pakub Azure Active Directoryga [8](#page-0-0) autentimise võimalust, mida ülikool kasutab, kuid tegemist on teenusega, mis kuulub Elastic Stacki Platinum litsentsi alla ja on seetõttu tasuline [\[42\]](#page-44-2).

Kuna Elastic Stacki litsentsid ei ole ühese hinnakirjaga ehk makstakse ainult kasutatavate ressurside eest, võtsid autorid ühendust Elasticu esindajaga [\[42\]](#page-44-2). Autorid tutvustasid, kuidas Elastic Stacki projektis hetkel kasutatakse ning kuidas ja mis mahus võidakse seda tulevikus kasutada. Platinum litsentsi pakutakse nii ise majutatud Elastic Stack platvormidele kui ka nende avalikus pilveteenuses Elastic Cloud majutatud platvormidele, kuid esindajaga suhtlemise käigus selgus, et antud projekti puhul oleks Elastic Cloud teenuse kasutamine kõige mõistlikum [\[42\]](#page-44-2).

Elastic Cloudi kasutamine võimaldab hoida esialgu kulusid väga madalal, kuna on võimalik valida, kui paljude ressursside eest soovitakse maksta [\[42\]](#page-44-2). Indeksid kursuste andmetega on väga väikesed, üldiselt maksimaalselt mõne megabaidi suurused, mistõttu ei ole vajadust palju ressursse kasutada. Elasticu esindajaga suhtlemisel selgus, et ise majutatud Platinum litsentsiga Elastic Stacki puhul peab maksma iga Elasticsearchi sõlme eest, mis esialgu on kindlasti kallim, kui Elastic Cloudi kasutamine.

<sup>8</sup><https://azure.microsoft.com/en-us/products/active-directory>

Loodava süsteemi jaoks soovitati kasutada pilveteenuse võimalust, kuna tudengite hinnete ja andmete näol on tegemist tundliku infoga, mille kaitsmiseks Elastic Cloud pakub Platinum litsentsiga lisaturvalisust. Samuti pilveteenuse kasutamisel oleks ligipääs kiiresti kättesaadavale klienditoele probleemide lahendamisel, mis on oluline, kui süsteem on ülikoolis kasutusel [\[42\]](#page-44-2).

Projekti käigus sai ka Elastic Cloud kasutusele võetud, et saada parem ülevaade selle võimalustest ja erinevustest võrreldes autorite hallatud versiooniga. Kasutajate jaoks Kibana kasutamisel midagi ei muutu, kui välja arvata litsentsiga kaasnevad lisafunktsionaalsused, sealhulgas Azure Active Directoryga autentimine. Põhiline erinevus seisneb Elastic Stacki haldamises, mis on rohkem piiritletud ja konfiguratsioonide muutmine toimub läbi kasutajaliidese.

Töökindluse tagamiseks võimaldab Elastic Cloud ligipääsu stabiilsetele ja toetatud funktsionaalsustele ning piirab teatavate funktsionaalsuse kasutamist, millega on lihtne oma klastrit kogemata katki teha. Autorite seadistatud ja hallatud Elastic Stackis on Kibana eelseadistamiseks kasutusel näiteks tehnilise ülevaatuse faasis olev seadete ülekirjutamise funktsionaalsus, mida käesoleva töö valmimise hetkel saab Elastic Cloudis veel ainult osaliselt kasutada [\[43\]](#page-44-3).

## <span id="page-26-0"></span>5.3 Esialgsed andmete edastamise lahendused

Järgnevates alapeatükkides antakse ülevaade esialgsetest andmete edastamise lahendustest ning miks nendest loobuti. Seejärel põhjendatakse, miks langetati otsus ainult Moodle'i pistikprogrammi arendamise kasuks.

## <span id="page-26-1"></span>5.3.1 LTI

Projekti algfaasis oli idee arendada LTI (*Learning Tools Interoperability*) standardit järgiv rakendus. Standard määrab viisi, kuidas lihtsalt ja turvaliselt ühendada õppeplatvorme ning õpihaldussüsteeme, näiteks Moodle, olenemata keskkonna versioonist [\[44\]](#page-44-4). LTI-l on *Assignment and Grade Services* (AGS) teenus, mis lubab välisel rakendusel suhelda õpihaldussüsteemi hinderaamatuga [\[45\]](#page-44-5). Tegemist on lihtsa lahendusega, sest arendades ainult antud standardit järgiva rakenduse, ei pea arvestama erinevate Moodle'i versioonidega ning infovahetuse realiseerimine on selgelt piiritletud.

Eelnevalt mainitu põhjal tundus vastava rakenduse arendamine antud bakalaureusetöö eesmärgi saavutamiseks kõige õigem. Plaan oli luua vahelüli Moodle'i ja Elastic Stacki

vahele, mis tegeleb ainult andmete edastamisega. Pärast põhjalikumat analüüsi selgus, et LTI standardit ei ole võimalik kasutada, sest AGS teenus lubab välisel rakendusel õpihaldussüsteemis muuta ja lugeda ainult neid hindeid, mis on õpihaldussüsteemi sisestatud sama välise rakenduse poolt [\[45\]](#page-44-5). Seetõttu ei saaks LTI standardit järgiv väline rakendus Moodle'i hinderaamatust hindeid lugeda.

### <span id="page-27-0"></span>5.3.2 Spring Boot rakendus

Järgnevalt oli idee arendada Spring Boot <sup>[9](#page-0-0)</sup> rakendus, mis oleks vahelüliks Moodle'i ja Logstashi vahel. Koos rakendusega oli plaanis arendada lihtne Moodle'i pistikprogramm, mis ainult edastaks Moodle'i andmeid Spring Boot rakendusele.

Antud hetkel tundus see kõige parem lahendus, sest autoritele oli teada, et Tallinna Tehnikaülikooli Moodle'is saab kasutada Moodle'i APIsid [10](#page-0-0), mille abil saaks pistikprogrammi loogika hoida võimalikult lihtsana. Sellisel juhul saab pistikprogrammis kasutada Moodle'i veebiteenuse API funktsioone <sup>[11](#page-0-0)</sup>, mis saadavad Moodle'i andmed Spring Boot rakendusele. Rakendus töötleks andmeid vastavalt ja saadaks need edasi Elastic Stackile.

Rakenduse tehnoloogia valimisel oli oluline, et loodud süsteemi oleks kerge edasi arendada. Sel põhjusel sai otsustatud vahelülirakenduses kasutada Java <sup>[12](#page-0-0)</sup> programmeerimiskeelt, kasutades Spring Boot teeki. Javat õpetatakse enamikel Tallinna Tehnikaülikooli infotehnoloogia teaduskonna bakalaureuseõppe erialadel, mille tudengid on potentsiaalselt antud süsteemi edasiarendajad [\[46\]](#page-44-6).

Olemasolevale infole tuginedes valmis esialgne rakendus, mis võtab vastu Moodle'i API saadetud päringud, lisab need andmebaasi, ühendab vastava info ja saadab edasi Elastic Stackile. Joonisel 5 on kujutatud andmevahetust koos Spring Boot rakendusega.

Autorid konsulteerisid sel teemal Tallinna Tehnikaülikooli Moodle'i halduriga ning selgus, et turvalisuse kaalutlustel ei ole Moodle'i veebiteenuse API funktsioonide kasutamine mõistlik ja oleks vaja põhjalikumat pistikprogrammi. Seetõttu tundus Spring Boot rakenduse arendamine ebavajalik, sest pistikprogrammi oli vaja luua lisafunktsionaalsusi andmete edastamiseks ja seega võiks pistikprogrammi lisada ka andmete töötlemise funktsionaalsused.

<span id="page-27-1"></span><sup>9</sup><https://spring.io>

<sup>10</sup><https://moodledev.io/docs/apis>

<sup>11</sup>[https://docs.moodle.org/dev/Web\\_service\\_API\\_functions](https://docs.moodle.org/dev/Web_service_API_functions)

<sup>12</sup><https://www.java.com/en/>

<span id="page-28-0"></span>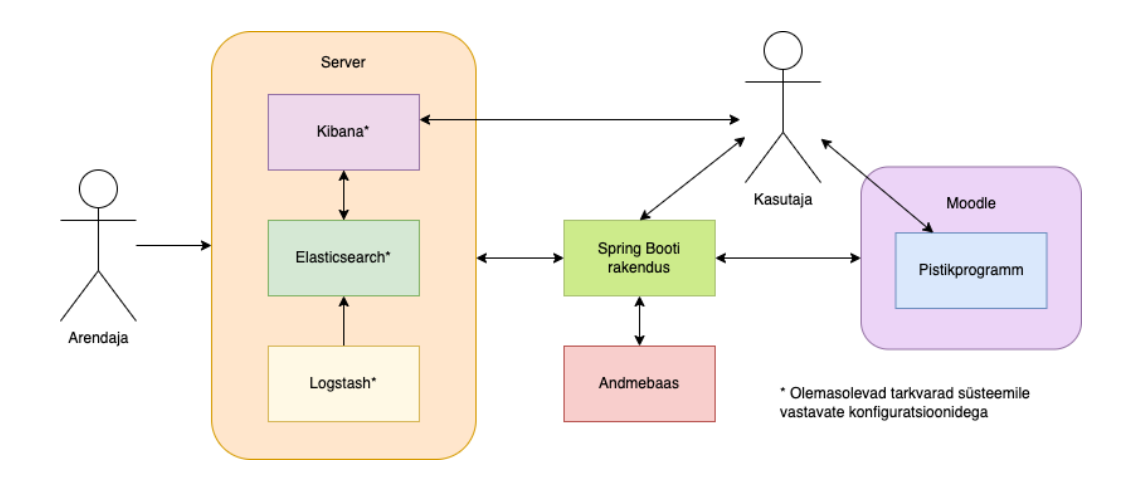

Joonis 5. Esialgne andmevahetuse diagramm.

### 5.3.3 Moodle'i pistikprogrammi arendamise otsus

Kuigi keerukama Moodle'i pistikprogrammi arendamine ja haldamine tundus algselt ebavajalik, osutus see pärast põhjalikumat analüüsimist, katsetamist ja konsulteerimist ainuõigeks valikuks. Antud lähenemise kõige suuremaks puuduseks oli asjaolu, et arendamisel peab arvestama Moodle'i erinevate versioonidega. Lihtsam oleks olnud arendada Spring Booti rakendus koos ainult andmeid edastava lihtsa pistikprogrammiga, kuid sellegipoolest sai langetatud otsus lisada kõik vajalikud funktsionaalsused andmete edasi saatmiseks Moodle'i pistikprogrammi. Kuigi autoritel puudus varasem Moodle'i õppesüsteemi arendamise ja PHP programmeerimiskeele kogemus, oli see vähem olulisem kui paremini hallatav ja kasutajatele mugavam süsteem.

Otsustamiseks koostasid autorid loetelud antud lahenduse positiivsetest ja negatiivsetest külgedest. Järgnevalt on loetletud argumendid toetamaks ainult Moodle'i pistikprogrammi arendamist:

- Lihtsamini hallatav süsteem, sest see koosneb ainult pistikprogrammist ja Elastic Stackist.
- Turvalisem, sest Moodle'i API funktsioonid ei ole lubatud.
- Mugavam kasutajaliides, sest õppejõud saab pistikprogrammist hindeid uuendada.
- Parem võimalus kasutusele võtta teiste õppeasutuste poolt. Pistikprogrammi seadistamine on teistele Moodle'i kasutajatele lihtsam kui täiesti uue rakenduse lisamine oma süsteemi.

Järgnevalt on loetletud ainult Moodle'i pistikprogrammi arendamise miinused:

■ Algfaasis on koodi kirjutamise kvaliteet madalam, sest puuduvad varasemad koge-

mused PHP-ga, millega võib kaasneda vähem optimeeritud kood.

- Puudub varasem Moodle'i arendamise kogemus.
- Arendamisel peab arvestama erinevate Moodle'i versioonidega.

Esialgu oli raskusi Moodle'i süsteemi ja nõuete mõistmisega. Kõige keerulisem oli luua kasutajaliidest, mis oleks erinevates Moodle'i versioonides kasutatav. Õnneks oli tööprotsessi käigus võimalus konsulteerida Moodle'i pistikprogrammi arendajaga, kes oskas anda nõu, kuidas probleemile peaks lähenema. Kokkuvõttes oli õige otsus lisada kõik funktsionaalsused pistikprogrammi. Hoolimata uutest muudatustest suutsid autorid kiiresti kohaneda ning vajadusel uusi lahendusi leida, et loodav süsteem oleks turvalisem ja lihtsamini hallatav.

## <span id="page-29-0"></span>5.4 Moodle'i pistikprogrammi arendus

Moodle'i pistikprogramm nimega "Study Analytics" on Moodle'i lokaalne pistikprogramm (ingl. k *local plugin*), mille peamine funktsionaalsus on ühe kursuse hinderaamatu, õppejõu ja kursusele registreerunute info saatmine Elastic Stackile.

Pistikprogramm on arendatud kasutades skriptimiskeelt PHP, milles on arendatud Moodle [\[47\]](#page-44-7). Kood on kirjutatud järgides Moodle'i stiilijuhendit [13](#page-0-0) ja nõudeid lokaalse plugina loomiseks.

Pistikprogramm võimaldab laiendada Moodle'i funktsionaalsust. Pistikprogrammi tüüp on lokaalne pistikprogramm. Antud tüüpi pistikprogrammiga on võimalik lisada administraatori seadeid igale seadete lehele. Lisaks saab lokaalne pistikprogramm suhelda väliste süsteemidega [\[48\]](#page-44-8). Järgnevates alampeatükkides on lahti seletatud pistikprogrammi erinevad osad ja disaini põhimõtted.

## <span id="page-29-1"></span>5.4.1 Pistikprogrammi esirakendus

Moodle'i kursusel vähemalt Moodle'i sisseehitatud editingteacher rolliga kasutajal on neli funktsionaalsust, mida ta saab kasutada:

- Kasutaja saab oma kursusele lisada "Study Analytics" teenuse.
- Kui "Study Analytics" teenus on lisatud, siis saab kasutaja manuaalselt või automaatselt saata kursuse andmed Elastic Stackile.
- Lisaks saab kasutaja lisada ÕISi CSV-faili, milles on aine deklareerinud tudengid,

<sup>13</sup><https://moodledev.io/general/development/policies/codingstyle>

ning saata deklareerinute andmed Elastic Stackile.

■ Kasutaja saab oma kursuselt eemaldada "Study Analytics" teenuse.

Moodle'i administraatoril on pistikprogrammi allalaadimise käigus võimalik muuta pistikprogrammi nelja konfiguratsiooni:

- logstash\_url Logstashi tarkvara võrguaadress, millele saadetakse Moodle'i andmeid.
- kibana\_url Kibana tarkvara võrguaadress, millele saadetakse API päringuid.
- elasticsearch\_url Elasticsearchi tarkvara võrguaadress, millele saadetakse API päringuid.
- kibana\_api\_key API võti, millega on õigus saata Kibanale ja Elasticsearchile API päringuid.

## <span id="page-30-0"></span>5.4.2 Kasutajavood pistikprogrammis

Pistikprogrammi peamine kasutajavoog: õppejõu rollis (Moodle'i editingteacher roll) Elastic Stacki kasutaja loomise, "Study Analytics" teenuse lisamise ja Moodle'i andmete saatmise voog. Kasutajavoos läbitakse võimalikult vähe vaateid, et teenuse lisamine ja kasutamine oleks võimalikult lihtne.

Joonisel 6 on näidatud kogu voog, mis tuleb läbida, et luua Elastic Stacki kasutaja, lisada "Study Analytics" teenus oma kursusele ning saata Moodle'i andmed välisele rakendusele. Õppejõud saab Moodle'i kursuse administreerimise lehelt navigeerida pistikprogrammi vaatesse, millel saab luua Elastic Stacki kasutaja ja lisada oma kursusele "Study Analytics" teenuse. Pärast teenuse lisamist saab õppejõud kursuse administreerimise lehelt liikuda taas pistikprogrammi vaatesse ja saata Moodle'i kursuse andmed välisele rakendusele.

<span id="page-30-1"></span>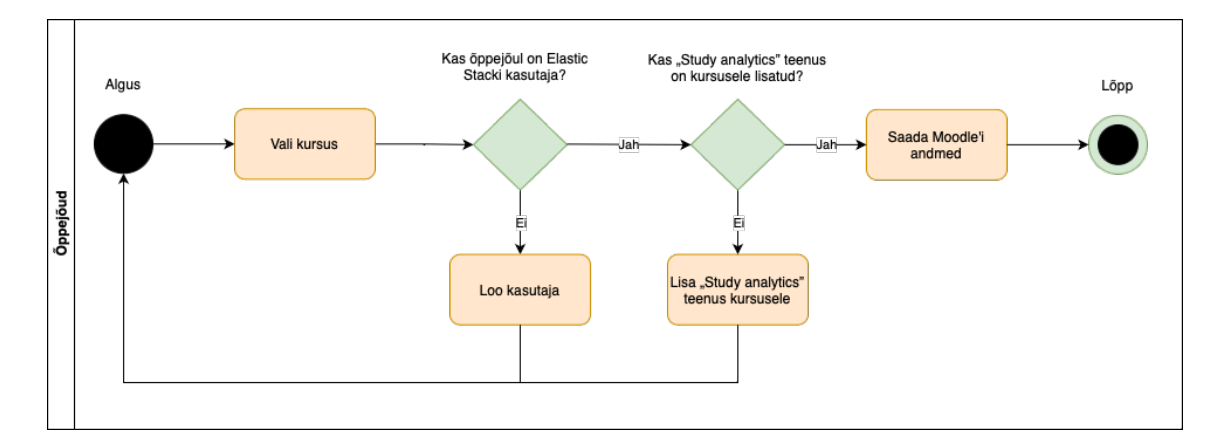

Joonis 6. Andmete saatmise tegevusdiagramm.

Joonisel 7 on kuvatud kasutajavoog "Study Analytics" teenuse eemaldamiseks kursuselt. Õppejõud, kes on teenuse varasemalt Moodle'i kursusele seadistanud, saab kursuse administreerimise lehelt navigeerida pistikprogrammi vaatesse, millel saab teenuse valitud Moodle'i kursuselt eemaldada. Kursus eemaldatakse pistikprogrammi andmebaasitabelist ja kursusega seotud andmed kustutatakse Elastic Stackist.

<span id="page-31-1"></span>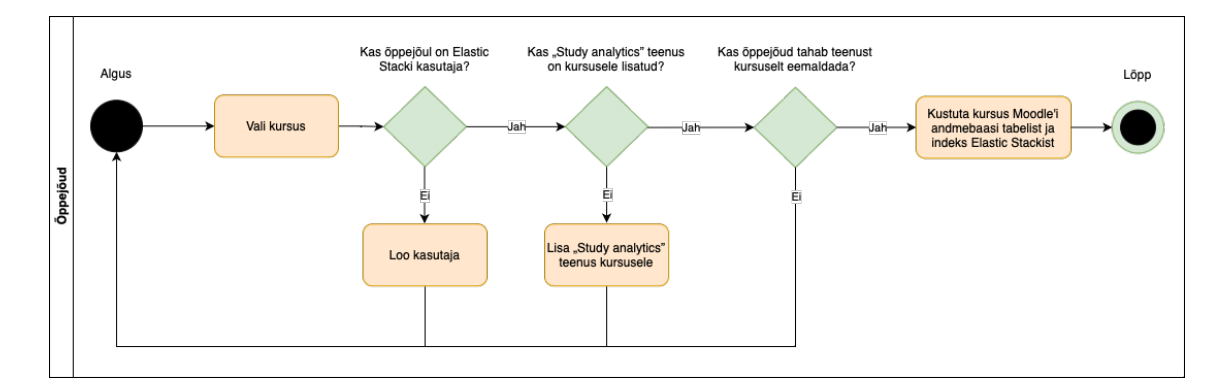

Joonis 7. Teenuse kustutamise tegevusdiagramm.

### <span id="page-31-0"></span>5.4.3 Pistikprogrammi kasutajaliidese disain

Eesmärgiks oli luua võimalikult kasutajasõbralik kasutajaliides, mida disainides arvestati õppejõudude tagasisidega ning Interaction Design Foundationi [14](#page-0-0) soovitustega kasutajaliidese disainimiseks. Pistikprogrammi leheküljed on lihtsad ning neil on kindel eesmärk. Lehekülgede stiil ja värvilahendus on kooskõlas vastava Moodle'i õppekeskkonnaga, kuhu pistikprogramm on paigaldatud [\[49\]](#page-44-9). Järgnevalt on toodud illustreerivad näited, kasutades Tallinna Tehnikaülikooli Moodle'i õpikeskkonda.

Joonis 8 kujutab Moodle'i kursuse haldamise vaadet, millel on navigatsioon "Study Analytics" teenuseni. Teenus ei tohi segada õppejõude, kes seda ei kasuta, aga peab olema loogiliselt paigutatud, et selle kasutajatel oleks seda mugav leida [\[49\]](#page-44-9).

 $14$ <https://www.interaction-design.org>

#### <span id="page-32-0"></span>Kursuse haldamine

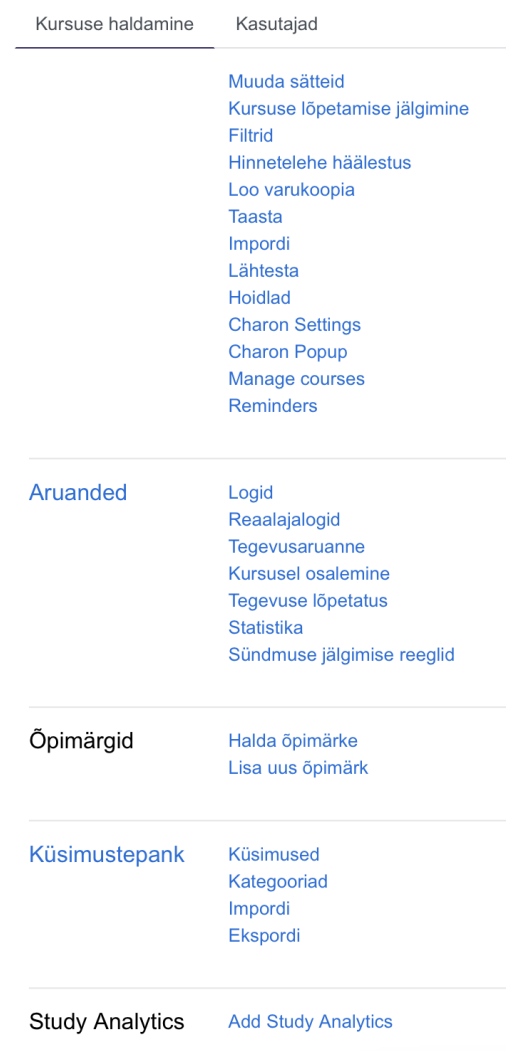

Joonis 8. Moodle'i kursuse haldamise vaade koos navigatsiooniga "Study Analytics" teenuseni.

Õppejõul on neli vaadet, mida ta saab pistikprogrammis kasutada Kibana kasutaja loomiseks, teenuse lisamiseks, teenuse eemaldamiseks ja hinnete uuendamiseks. Näitena võib tuua joonisel 9 kujutatud vaate, millel on teenuse "Study Analytics" lisamise vaade. Lehel on ainult üks nupp koos nupu tekstiga. See minimeerib tegevusi, mida kasutaja peab pistikprogrammis tegema, et kutsuda välja keerulisemad protsessid, mis toimuvad tagaplaanil [\[49\]](#page-44-9).

<span id="page-33-0"></span>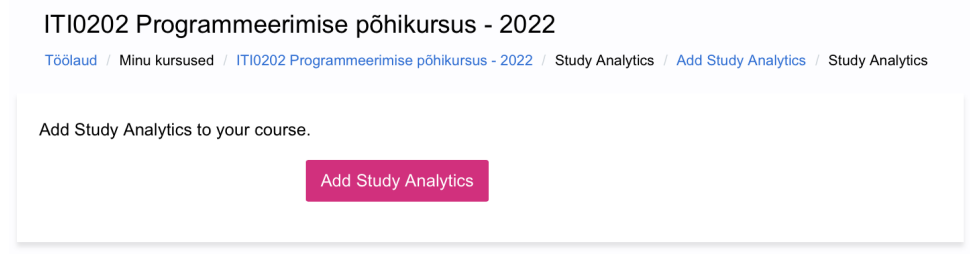

Joonis 9. Teenuse "Study Analytics" lisamise vaade.

Hea tava on teavitada kasutajat tagaplaanil toimuvate protsesside õnnestumisest või vastupidisest olukorrast [\[49\]](#page-44-9). Sellepärast kuvatakse pärast kasutaja loomist, teenuse lisamist, teenuse eemaldamist ja andmete saatmist õppejõule vastav teade. Järgnevalt on joonisel 10 illustreeritud teadet, mis kuvatakse kasutajale, kui Kibana kasutaja loomine õnnestus. Ebaõnnestumise korral kuvatakse veateade koos vastava infoga.

<span id="page-33-1"></span>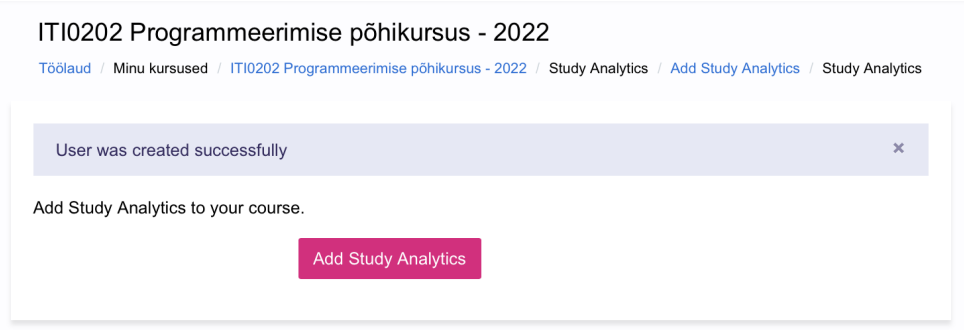

Joonis 10. Sõnum pärast õnnestunud Kibana kasutaja loomist.

Arvestades õppejõudude tagasisidet, on igale lehele lisatud lühike kirjeldus lehe funktsionaalsustest. Joonisel 11 on kujutatud teenuse andmete saatmise vaade. Lisaks kirjeldustele on kuupäevaline info hinnete saatmise kohta.

<span id="page-34-1"></span>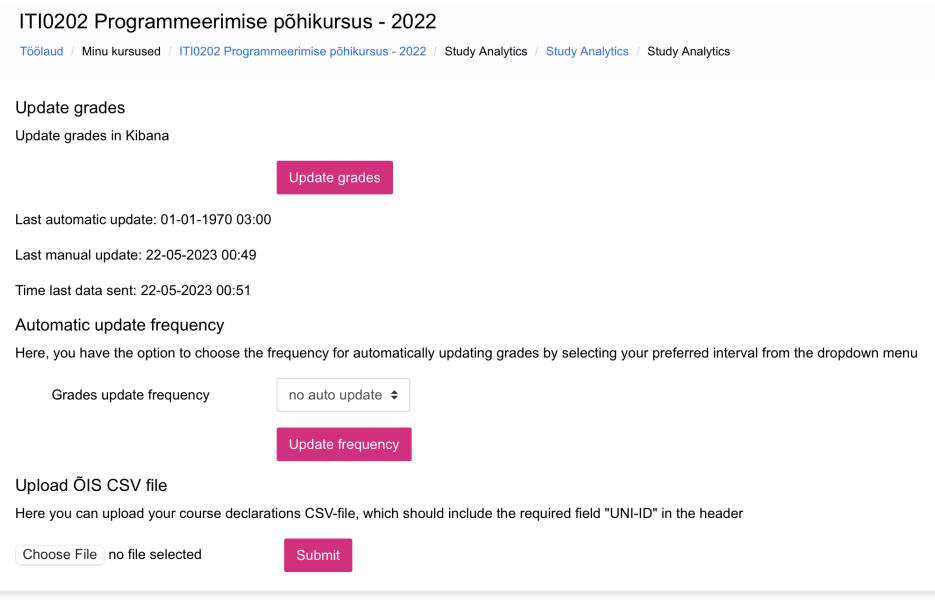

Joonis 11. Teenuse andmete saatmise vaade.

Kibana kasutaja loomise ja "Study Analytics" teenuse kursuselt eemaldamise vaadetega on võimalik tutvuda lisas 4.

#### <span id="page-34-0"></span>5.4.4 Infovahetus pistikprogrammi ja Elastic Stacki vahel

Pistikprogrammis toimub andmete vahendamine Elastic Stackiga HTTP abil. Info saadetakse ainult vastavale Logstashi, Kibana või Elasticsearchi võrguaadressile, mis on määratud pistikprogrammi konfiguratsioonides. Andmete liikumine on ühesuunaline ning Elastic Stack vastab ainult infovahetuse õnnestumise või ebaõnnestumise teatega. Andmeid saadetakse kolmel erineval juhul:

- Uus õppejõud, kes ei ole eelnevalt "Study Analytics" teenust kasutanud, lisab esimest korda oma kursusele antud teenuse.
- Manuaalselt või automaatselt on käivitatud Moodle'i andmete saatmise protsess.
- Õppejõud, kes on eelnevalt "Study Analytics" teenuse oma kursusele lisanud, eemaldab oma kursuselt antud teenuse.

Esimesel juhul saadetakse JSONiga õppejõu kasutajanimi ( lecturerusername ) ja õppejõu sisestatud salasõna ( password ) Elastic Stackile, et õppejõule luua tema kasutajanime ja salasõnaga uus ruum, roll ja kasutaja. Õppejõu kasutajanimi on unikaalne väärtus. Eraldi päringuga kopeeritakse õppejõu ruumi näidistöölaud. Turvalisuse eesmärgil lisatakse päringute päisesse (ingl. k. *header*) API võti.

Teisel juhul saadetakse JSONiga iga antud kursusele registreerunud tudengi id, täisnimi, kasutajanimi, e-post, viimase külastuse aeg, kursuse id, õppejõu kasutajanimi, järjend hinnete nimedega ja järjend hinnetega Logstashile.

Kolmandal juhul saadetakse indeksi nimi. Kursus eemaldatakse pistikprogrammi andmebaasi tabelist study\_analytics\_courses ja andmed kustutatakse Elastic Stackist.

## <span id="page-35-0"></span>5.4.5 Pistikprogrammi andmebaasitabel

<span id="page-35-1"></span>Pistikprogramm lisab Moodle'i andmebaasi tabeli study\_analytics\_courses. Joonisel 12 kujutatud tabel salvestab kursusele "Study Analytics" teenuse lisanud õppejõu, kursuse, millele teenus lisati, ning hinnete saatmisega seotud info. Andmebaasi tabel on loodud vastavalt Moodle'i juhendile [15](#page-0-0), mistõttu on tabeli primaarvõti nimega id .

| study_analytics_courses |  |  |  |
|-------------------------|--|--|--|
| id: int {id}            |  |  |  |
| courseid: int           |  |  |  |
| userid: int             |  |  |  |
| username: char          |  |  |  |
| updatefrequency: int    |  |  |  |
| autoupdatetime: int     |  |  |  |
| manualupdatetime: int   |  |  |  |
| timelastdatasent: int   |  |  |  |

Joonis 12. Tabel study\_analytics\_courses.

<sup>15</sup><https://docs.moodle.org/dev/Database>

# <span id="page-36-0"></span>6. Tulemused

Järgnevates alapeatükkides tutvustatakse bakalaureusetöö tulemusi. Esmalt antakse ülevaade loodud funktsionaalsustest, kasutajate tagasisidest ja nende soovitustest. Seejärel tuuakse välja süsteemi edasiarenduse võimalusi.

#### <span id="page-36-1"></span>6.1 Loodud funktsionaalsused

Projektile seatud eesmärk saavutati ja tulemusena loodi süsteem, mis võimaldab õppejõududel jälgida ja analüüsida tudengite edenemist Moodle'i kursusel. Arendatud süsteem võimaldab luua omale meelepäraseid visuaale ja koostada statistikat, mis põhinevad Moodle'i kursuse ja ÕISi deklaratsioonide CSV-faili andmetel. Erinevalt tabelarvutustarkvaradest on hinnete uuendamine ja ühendamine ÕISi andmetega automaatne.

Õpianalüütika süsteem koosneb kahest osast: Moodle'i pistikprogrammist ja Elastic Stackist. Teenuse kasutamiseks lisatakse pistikprogramm Moodle'i õpikeskkonda, et õppejõud saaksid selle abil endale luua Elastic Stacki kasutaja ning saata Logstashile oma Moodle'i kursuse andmeid ja ühendada neid ÕISi deklaratsioonide CSV-faili infoga. Elastic Stackis töödeldakse info sobivale kujule ja õppejõud saab Kibana kasutajaliidese abil koostada tabeleid, graafikuid ning leida omale meelepärast statistikat.

Süsteemi kasutajal on ligipääs ainult oma Moodle'i kursuse andmetele. Allikad, millest on võimalik infot Elastic Stackile saata, ei ole piiratud. Kuna antud bakalaureusetöö skoobis on ainult Moodle'i pistikprogrammiga saadetud info kuvamine, siis teiste süsteemide teabe automatiseeritud vastuvõtmise ja uuendamise võimalust ei ole antud töö raames lisatud.

<span id="page-36-2"></span>Kibana kasutajaliides asub aadressil [https://cs.ttu.ee/services/study-analytics/kibana.](https://cs.ttu.ee/services/study-analytics/kibana)

#### 6.2 Kasutajate tagasiside

Projekti vältel said õppejõud mitmel korral arendatavale süsteemile tagasisidet anda. Õppejõudude soovide kaardistamiseks viidi töö algfaasis läbi kaks küsimustikku. Esimene küsimustik uuris, millistest funktsionaalsustest ollakse huvitatud ja millised neist on kõige tähtsamad, et arvestada nendega süsteemi planeerimisel ja tehnoloogiate valimisel (Lisa 2). Teine küsimustik, millega saab tutvuda lisas 5, keskendus Elastic Stack põhjal loodud lehe prototüübile ja sellega seotud täiendavatele küsimustele.

Täiendava küsimustikuga said Kibana funktsionaalsuste pildid positiivset tagasisidet ja toodi välja, et arendatav lahendus pakub endiselt huvi. Vastanute sõnul lahendaksid pakutavad funktsionaalsused praeguseid probleeme, kus kogu info ja tulemused ei mahu korraga ekraanile, mistõttu kindlate tulemuste vaatamine on raskendatud. Kõiki vastanuid huvitasid funktsionaalsused, mis võimaldavad tulpade lisamist ja eemaldamist, õpilaste filtreerimist mitme välja järgi ning tabeli andmete eksportimist CSV-faili kujule. Lisaks olid kõik vastanud huvitatud töölauast ja selle funktsionaalsustest.

Õpianalüütika süsteemi kasutasid kaks Tallinna Tehnikaülikooli õppejõudu ja viis abiõppejõudu ainetest "Programmeerimise põhikursus" (ITI0202) ja "Tarkvaraarenduse projekt" (ITI0301). Tagasiside saamiseks saadeti neile eraldi juhised ja küsimused.

Pistikprogrammiga seotud tagasisides tuli välja, et õppejõude peaks "Study Analytics" teenusest teavitama, et neil oleks info, kuidas seda saab oma kursusele lisada ja kasutada. Samuti pakuti välja, et automaatne uuendamine võiks kindla intervalliga uuendamise asemel olla süsteemi poolt välja kutsutud. Kui õppejõud soovib tulemusi analüüsida, kuid ei ole hindeid kaua aega uuendanud, võiks süsteemi sisenedes teda sellest teavitada ja alles seejärel hindeid automaatselt uuendada. Seeläbi on võimalik vältida liigset ressursside kasutamist andmete saatmiseks, kui õppejõud ei kasuta teenust tihti. Pistikprogrammi tagasiside küsimustikega on võimalik tutvuda lisades 6 ja 7.

Lisas 8 kirjeldatud Kibana kasutajaliidese tagasisides märgiti, et õppejõududele võiksid olla juhendid, kuidas Kibanat kasutada ja erinevaid visuaale luua. Seda arvestades lõid autorid õppejõududele materjalid, milles on detailselt kirjas, kuidas rakendust saab kasutada ning juhised erinevat tüüpi visuaalide loomiseks. Samuti anti tagasisidet, et Kibana vaated võiksid olla võimalikult palju eelseadistatud ning sisse logimisel võiks automaatselt suunata kasutaja *Dashboard* vaatesse, et kogu protsessi lihtsustada. Tagasiside põhjal seadistati Kibanat vastavalt, et pärast edukat sisse logimist suunatakse kasutaja automaatselt *Dashboard* vaatesse ning *Discover* ja *Dashboard* vaadetes kuvatakse andmeid arusaadavamal kujul.

Loodud Kibana materjalide testimiseks koostati küsimustik, mis on leitav lisast 9. Vastanud andsid positiivset tagasisidet, et juhendid olid informatiivsed ja nende abil said graafikud edukalt loodud. Ettepanekutena toodi välja, et materjalide hõlpsamaks lugemiseks võiks nende visuaalset esitust parandada, kuna mõnes kohas oli liiga palju teksti. Soovitati lisada rohkem pilte, mis hõlmaksid rohkem jäädvustatavat objekti ümbritsevat konteksti, et erinevaid nuppe oleks kergem leida.

Lisaks õppejõududele tundis Tallinna Tehnikaülikooli õppeosakond õpianalüütika süsteemi

vastu huvi, mistõttu sooviti näha pistikprogrammi ning süsteemi kasutajaliidese demonstratsioone. Demonstratsioonide käigus toodi ettepanekutena välja, et süsteemiga võiks saada analüüsida ka teiste Tallinna Tehnikaülikooli õppesüsteemide andmeid. Õppeosakond avaldas soovi, et Moodle'ist võiks lisaks hinnetele ja viimasele kursuse külastusajale saata veel andmeid. Õppeosakonna tagasiside oli kokkuvõttes positiivne ja anti luba lisada pistikprogramm laiemaks kasutuseks Tallinna Tehnikaülikooli Moodle'i õpihaldussüsteemi.

#### <span id="page-38-0"></span>6.3 Edasiarenduse võimalused

Loodud süsteemile on mitmeid edasiarenduse võimalusi. Käesoleva töö raames realiseeriti funktsionaalsused, kus õppejõud saavad teostada oma Moodle'i kursuse põhjal analüüsi tudengi hinnete ja viimase kursuse külastusaja ning ÕISi deklaratsioonide alusel. Ülikooli õppeosakonna kui ka õppejõudude tagasiside põhjal soovitakse integratsiooni ka teiste TalTechi süsteemidega, näiteks GitLabiga programmeerimisainete analüüsimiseks. Samuti oleks võimalik kasutada Moodle'i logisid, et omada ülevaadet, kui palju on külastatud erinevaid kursuse lehti. ÕISi deklaratsioonide informatsioon pärineb hetkel CSV-failist, mis tuleb õppejõul endal süsteemi üles laadida, kuid autoritele on teada, et Tehnikaülikoolil on arendamisel ÕISi API, mida saaks tulevikus õpianalüütika süsteemile liidestada.

Õppejõud avaldasid soovi näha tudengite tulemuste muutumist ajas, mis eeldab tudengite hinnete ajaloo säilitamist. Elastic Stack võimaldab ainult olemasolevate dokumentide uuendamist ja kuvab, mitu korda on konkreetset dokumenti uuendatud. Tulevikus oleks võimalik süsteemi täiendada funktsionaalsusega, kus hinnete ajalugu säilitatakse välises andmebaasis, kust Elasticsearch saab varasemaid versioone pärida ja neid Kibanas kuvada.

Mitmetes infotehnoloogia teaduskonna programmeerimisainetes tehakse tiimitööd, mistõttu tuntakse huvi funktsionaalsuse vastu, mis võimaldab näha Moodle'is registreeritud tiimide ühist statistikat ja tulemusi. Kuna Moodle'i hinderaamatus kuvatakse iga tudengi personaalseid tulemusi, ei ole antud funktsionaalsus hetkel võimalik, kuid tuleviku edasiarendustega oleks võimalik seda teostada. Juhendaja tagasiside põhjal võiks tulevikus antud funktsionaalsust realiseerida, integreerides loodud õpianalüütika süsteem Kristjan Kõivu ja Mart Kaasiku bakalaureusetöö raames loodud GitLabi projektide metaandmete analüüsi süsteemiga [\[50\]](#page-44-10).

Süsteemi loomisel kasutati Elastic Stacki tasuta versiooni, mida autorid haldasid ise ülikooli serveris. Lisafunktsionaalsuste, sealhulgas TalTechi kontoga autentimise kasutamiseks on võimalik soovi korral kasutada Elastic Cloud pilveteenust koos Platinum litsentsiga. Pilveteenuse kasutamine lihtsustab komponentide haldamist ja seadistamist ning Platinum litsents pakub ligipääsu uutele funktsionaalsustele, mis võimaldavad õpianalüütika süsteemi mitmekesisemaks muutmist.

# <span id="page-40-0"></span>7. Kokkuvõte

Käesoleva lõputöö eesmärk oli arendada Tallinna Tehnikaülikoolile süsteem, mille abil õppejõududel on võimalik analüüsida tudengite edenemist Moodle'i kursusel. Eesmärgiks oli parandada kasutusel olevate lahenduste puudusi, säilitades seejuures nende häid omadusi. Peamiseks puuduseks on andmete automaatse uuendamise võimaluse puudumine ja tugevuseks paindlik andmete visualiseerimine ja analüüsimine.

Lõputöö eesmärgi saavutamiseks piirati lõputöö skoop ja analüüsiti kasutusel olevaid lahendusi kui ka andmete visualiseerimise platvorme, mida loodavas süsteemis kasutada. Analüüsi tulemusel seati süsteemile funktsionaalsed ja mittefunktsionaalsed nõuded, disainiti projekti arhitektuur ja valiti süsteemi teostamiseks kasutatavad tehnoloogiad. Lõputöö raames valminud lahendus koosneb Moodle'i pistikprogrammist ning autorite seadistatud ja hallatud Elastic Stack platvormist. Pistikprogrammi arendamiseks kasutati PHP programmeerimiskeelt.

Lahendust testiti Tallinna Tehnikaülikooli õppejõudude ja abiõppejõududega. Testimise käigus seadistati pistikprogrammi Moodle'i kursustele ning prooviti Kibana kasutajaliideses andmeid analüüsida. Kasutajate tagasiside põhjal on andmete saatmine ja uuendamine mugav, mis lihtsustab senist protsessi. Testimise käigus saadud ettepanekute põhjal tehti muudatusi õppejõudude kasutajakogemuse parandamiseks. Lõputöö tulemusena valminud õpianalüütika süsteem täitis seatud eesmärki.

Antud süsteemil on mitmeid edasiarenduse võimalusi, näiteks tulemuste ajaloo säilitamine ja integratsioon teiste Tallinna Tehnikaülikooli platvormidega. Edasiarenduste abil on võimalik pakkuda õppejõududele terviklikumat lahendust, millega tuvastada abivajajaid tudengeid ning õppeaine potentsiaalseid murekohti.

## <span id="page-41-0"></span>Kasutatud kirjandus

- <span id="page-41-1"></span>[1] Marcela Hernández-de-Menéndez et al. "Learning analytics: state of the art". In: *International Journal on Interactive Design and Manufacturing (IJIDeM)* 16 (2022), pp. 1209–1230. DOI: [https://doi.org/10.1007/s12008-022-00930-](https://doi.org/https://doi.org/10.1007/s12008-022-00930-0) [0](https://doi.org/https://doi.org/10.1007/s12008-022-00930-0).
- <span id="page-41-2"></span>[2] Microsoft. *Microsoft Exceli tabelarvutustarkvara*. URL: [https : / / www .](https://www.microsoft.com/et-ee/microsoft-365/excel) [microsoft.com/et-ee/microsoft-365/excel](https://www.microsoft.com/et-ee/microsoft-365/excel). [Kasutatud: 14.04.2023].
- <span id="page-41-3"></span>[3] Tallinna Tehnikaülikool. *Microsofti litsentsid*. URL: [https://confluence.](https://confluence.ttu.ee/it-info/arvuti-ja-oppetoeoekoht-workplace-services/microsofti-litsentsid) [ttu . ee / it - info / arvuti - ja - oppetoeoekoht - workplace](https://confluence.ttu.ee/it-info/arvuti-ja-oppetoeoekoht-workplace-services/microsofti-litsentsid)  [services/microsofti-litsentsid](https://confluence.ttu.ee/it-info/arvuti-ja-oppetoeoekoht-workplace-services/microsofti-litsentsid). [Kasutatud: 14.04.2023].
- <span id="page-41-4"></span>[4] Microsoft. *Data import and analysis options*. URL: [https : / / support .](https://support.microsoft.com/en-us/office/data-import-and-analysis-options-3ea52160-08bc-45ac-acd9-bc4a11bcc2a2) [microsoft.com/en- us/office/data- import- and- analysis](https://support.microsoft.com/en-us/office/data-import-and-analysis-options-3ea52160-08bc-45ac-acd9-bc4a11bcc2a2)[options- 3ea52160- 08bc- 45ac- acd9- bc4a11bcc2a2](https://support.microsoft.com/en-us/office/data-import-and-analysis-options-3ea52160-08bc-45ac-acd9-bc4a11bcc2a2). [Kasutatud: 19.04.2023].
- <span id="page-41-5"></span>[5] Microsoft. *Koostöö Exceli töövihikutes samaaegselt kaasautorlusega*. URL: [https:](https://support.microsoft.com/et-ee/office/koost%C3%B6%C3%B6-exceli-t%C3%B6%C3%B6vihikutes-samaaegselt-kaasautorlusega-7152aa8b-b791-414c-a3bb-3024e46fb104) [/ / support . microsoft . com / et - ee / office / koost % C3 % B6 %](https://support.microsoft.com/et-ee/office/koost%C3%B6%C3%B6-exceli-t%C3%B6%C3%B6vihikutes-samaaegselt-kaasautorlusega-7152aa8b-b791-414c-a3bb-3024e46fb104)  $C3$  % B6 - exceli - t %  $C3$  % B6 %  $C3$  % B6 vihikutes - samaaeqselt [kaasautorlusega - 7152aa8b - b791 - 414c - a3bb - 3024e46fb104](https://support.microsoft.com/et-ee/office/koost%C3%B6%C3%B6-exceli-t%C3%B6%C3%B6vihikutes-samaaegselt-kaasautorlusega-7152aa8b-b791-414c-a3bb-3024e46fb104). [Kasutatud: 14.04.2023].
- <span id="page-41-6"></span>[6] Microsoft. *What languages is Office available in?* URL: [https://support.](https://support.microsoft.com/en-us/office/what-languages-is-office-available-in-26d30382-9fba-45dd-bf55-02ab03e2a7ec) [microsoft.com/en- us/office/what- languages- is- office](https://support.microsoft.com/en-us/office/what-languages-is-office-available-in-26d30382-9fba-45dd-bf55-02ab03e2a7ec)[available-in-26d30382-9fba-45dd-bf55-02ab03e2a7ec](https://support.microsoft.com/en-us/office/what-languages-is-office-available-in-26d30382-9fba-45dd-bf55-02ab03e2a7ec). [Kasutatud: 14.04.2023].
- <span id="page-41-7"></span>[7] Microsoft. *Office Scripts in Excel*. URL: [https : / / learn . microsoft .](https://learn.microsoft.com/en-us/office/dev/scripts/overview/excel) [com / en - us / office / dev / scripts / overview / excel](https://learn.microsoft.com/en-us/office/dev/scripts/overview/excel). [Kasutatud: 22.05.2023].
- <span id="page-41-8"></span>[8] Google. *Google Sheets: veebipõhine arvutustabelite redaktor*. URL: [https://](https://www.google.com/intl/et/sheets/about) [www.google.com/intl/et/sheets/about](https://www.google.com/intl/et/sheets/about). [Kasutatud: 14.04.2023].
- <span id="page-41-9"></span>[9] S. M. *Excel Vs. Google Sheets: What You Need to Know?* URL: [https://www.](https://www.simplilearn.com/tutorials/excel-tutorial/google-sheets-vs-excel) [simplilearn.com/tutorials/excel-tutorial/google-sheets](https://www.simplilearn.com/tutorials/excel-tutorial/google-sheets-vs-excel)[vs-excel](https://www.simplilearn.com/tutorials/excel-tutorial/google-sheets-vs-excel). [Kasutatud: 14.04.2023].
- <span id="page-41-10"></span>[10] IntelliBoard. *Learning Analytics Platform*. URL: [https://intelliboard.](https://intelliboard.net) [net](https://intelliboard.net). [Kasutatud: 14.04.2023].
- <span id="page-42-0"></span>[11] N. Dovhan. *FAQs – Moodle LMS*. URL: [https://support.intelliboard.](https://support.intelliboard.net/hc/en-us/articles/360045335671-FAQs-Moodle-LMS) [net / hc / en - us / articles / 360045335671 - FAQs - Moodle - LMS](https://support.intelliboard.net/hc/en-us/articles/360045335671-FAQs-Moodle-LMS). [Kasutatud: 14.04.2023].
- <span id="page-42-1"></span>[12] Elastic. *What is the ELK Stack?* URL: [https://www.elastic.co/what](https://www.elastic.co/what-is/elk-stack)[is/elk-stack](https://www.elastic.co/what-is/elk-stack). [Kasutatud: 17.04.2023].
- <span id="page-42-2"></span>[13] Elastic. *Elastic integrations*. URL: [https://www.elastic.co/integratio](https://www.elastic.co/integrations/data-integrations)ns/ [data-integrations](https://www.elastic.co/integrations/data-integrations). [Kasutatud: 19.05.2023].
- <span id="page-42-3"></span>[14] Grafana. *Grafana*. URL: [https : / / grafana . com / grafana](https://grafana.com/grafana). [Kasutatud: 14.04.2023].
- <span id="page-42-4"></span>[15] Grafana. *About Prometheus*. URL: <https://grafana.com/oss/prometheus>. [Kasutatud: 14.04.2023].
- <span id="page-42-5"></span>[16] Grafana. *Grafana Loki*. URL: <https://grafana.com/oss/loki>. [Kasutatud: 14.04.2023].
- <span id="page-42-6"></span>[17] Amazon Web Services. *What is OpenSearch?* URL: [https://aws.amazon.](https://aws.amazon.com/what-is/opensearch) [com/what-is/opensearch](https://aws.amazon.com/what-is/opensearch). [Kasutatud: 14.04.2023].
- <span id="page-42-7"></span>[18] OpenSearch. *About OpenSearch*. URL: [https://opensearch.org/about.](https://opensearch.org/about.html) [html](https://opensearch.org/about.html). [Kasutatud: 14.04.2023].
- <span id="page-42-8"></span>[19] Graylog. *Graylog*. URL: <https://www.graylog.org>. [Kasutatud: 14.04.2023].
- <span id="page-42-9"></span>[20] A. Sharif. *High Availability Log Processing with Graylog, MongoDB and Elastic-Search*. URL: [https://severalnines.com/blog/high-availability](https://severalnines.com/blog/high-availability-log-processing-graylog-mongodb-and-elasticsearch)[log-processing-graylog-mongodb-and-elasticsearch](https://severalnines.com/blog/high-availability-log-processing-graylog-mongodb-and-elasticsearch). [Kasutatud: 14.04.2023].
- <span id="page-42-10"></span>[21] ReQtest. *Why is the difference between functional and Non-functional requirements important?* URL: [https : / / reqtest . com / requirements](https://reqtest.com/requirements-blog/functional-vs-non-functional-requirements)  [blog / functional - vs - non - functional - requirements](https://reqtest.com/requirements-blog/functional-vs-non-functional-requirements). [Kasutatud: 14.04.2023].
- <span id="page-42-11"></span>[22] Elastic. *FAQ on 2021 License Change*. URL: [https://www.elastic.co/](https://www.elastic.co/pricing/faq/licensing) [pricing/faq/licensing](https://www.elastic.co/pricing/faq/licensing). [Kasutatud: 17.04.2023].
- <span id="page-42-12"></span>[23] Elastic. *What is Elasticsearch?* URL: [https://www.elastic.co/what](https://www.elastic.co/what-is/elasticsearch)[is/elasticsearch](https://www.elastic.co/what-is/elasticsearch). [Kasutatud: 14.04.2023].
- <span id="page-42-13"></span>[24] Elastic. *Snapshot and restore*. URL: [https://www.elastic.co/guide/](https://www.elastic.co/guide/en/elasticsearch/reference/current/snapshot-restore.html) en / elasticsearch / reference / current / snapshot - restore. [html](https://www.elastic.co/guide/en/elasticsearch/reference/current/snapshot-restore.html). [Kasutatud: 14.04.2023].
- <span id="page-42-14"></span>[25] Elastic. *Logstash: Collect, Parse, Transform Logs*. URL: [https : / / www .](https://www.elastic.co/logstash) [elastic.co/logstash](https://www.elastic.co/logstash). [Kasutatud: 14.04.2023].
- <span id="page-43-0"></span>[26] Tallinna Tehnikaülikool. *Uni-ID ehk digitaalne identiteet*. URL: [https : / /](https://confluence.ttu.ee/it-info/arvuti-ja-oppetoeoekoht-workplace-services/kasutajakonto-ja-ligipaeaes-user-accounts-and-accesses/uni-id-ehk-digitaalne-identiteet) confluence.ttu.ee/it-info/arvuti-ja-oppetoeoekoht[workplace - services / kasutajakonto - ja - ligipaeaes - user](https://confluence.ttu.ee/it-info/arvuti-ja-oppetoeoekoht-workplace-services/kasutajakonto-ja-ligipaeaes-user-accounts-and-accesses/uni-id-ehk-digitaalne-identiteet)  [accounts-and-accesses/uni-id-ehk-digitaalne-identiteet](https://confluence.ttu.ee/it-info/arvuti-ja-oppetoeoekoht-workplace-services/kasutajakonto-ja-ligipaeaes-user-accounts-and-accesses/uni-id-ehk-digitaalne-identiteet). [Kasutatud: 14.04.2023].
- <span id="page-43-1"></span>[27] Elastic. *What is Kibana?* URL: [https://www.elastic.co/what- is/](https://www.elastic.co/what-is/kibana) [kibana](https://www.elastic.co/what-is/kibana). [Kasutatud: 14.04.2023].
- <span id="page-43-2"></span>[28] Elastic. *Discover*. URL: [https://www.elastic.co/guide/en/kibana/](https://www.elastic.co/guide/en/kibana/current/discover.html) [current/discover.html](https://www.elastic.co/guide/en/kibana/current/discover.html). [Kasutatud: 14.04.2023].
- <span id="page-43-3"></span>[29] Elastic. *Create saved objects API*. URL: [https://www.elastic.co/guide/](https://www.elastic.co/guide/en/kibana/current/saved-objects-api-create.html) [en/kibana/current/saved- objects- api- create.html](https://www.elastic.co/guide/en/kibana/current/saved-objects-api-create.html). [Kasutatud: 21.05.2023].
- <span id="page-43-4"></span>[30] Elastic. *Spaces*. URL: [https://www.elastic.co/guide/en/kibana/](https://www.elastic.co/guide/en/kibana/current/xpack-spaces.html) [current/xpack-spaces.html](https://www.elastic.co/guide/en/kibana/current/xpack-spaces.html). [Kasutatud: 14.04.2023].
- <span id="page-43-5"></span>[31] Elastic. *Dashboard and visualizations*. URL: [https : / / www . elastic .](https://www.elastic.co/guide/en/kibana/current/dashboard.html) [co / guide / en / kibana / current / dashboard . html](https://www.elastic.co/guide/en/kibana/current/dashboard.html). [Kasutatud: 14.04.2023].
- <span id="page-43-6"></span>[32] Elastic. *Canvas*. URL: [https://www.elastic.co/guide/en/kibana/](https://www.elastic.co/guide/en/kibana/current/canvas.html) [current/canvas.html](https://www.elastic.co/guide/en/kibana/current/canvas.html). [Kasutatud: 19.05.2023].
- <span id="page-43-7"></span>[33] Elastic. *Dev Tools*. URL: [https://www.elastic.co/guide/en/kibana/](https://www.elastic.co/guide/en/kibana/current/devtools-kibana.html) [current/devtools-kibana.html](https://www.elastic.co/guide/en/kibana/current/devtools-kibana.html). [Kasutatud: 19.05.2023].
- <span id="page-43-8"></span>[34] Elastic. *Advanced Settings*. URL: [https://www.elastic.co/guide/en/](https://www.elastic.co/guide/en/kibana/current/advanced-options.html) [kibana/current/advanced-options.html](https://www.elastic.co/guide/en/kibana/current/advanced-options.html). [Kasutatud: 19.05.2023].
- <span id="page-43-9"></span>[35] Elastic. *Create a data view*. URL: [https://www.elastic.co/guide/en/](https://www.elastic.co/guide/en/kibana/master/data-views.html) [kibana/master/data-views.html](https://www.elastic.co/guide/en/kibana/master/data-views.html). [Kasutatud: 14.04.2023].
- <span id="page-43-10"></span>[36] Elastic. *Manage Saved Objects*. URL: [https://www.elastic.co/guide/](https://www.elastic.co/guide/en/kibana/current/managing-saved-objects.html) [en/kibana/current/managing-saved-objects.html](https://www.elastic.co/guide/en/kibana/current/managing-saved-objects.html). [Kasutatud: 19.05.2023].
- <span id="page-43-11"></span>[37] Elastic. *Tags*. URL: [https://www.elastic.co/guide/en/kibana/](https://www.elastic.co/guide/en/kibana/current/managing-tags.html) [current/managing-tags.html](https://www.elastic.co/guide/en/kibana/current/managing-tags.html). [Kasutatud: 19.05.2023].
- <span id="page-43-12"></span>[38] Elastic. *Kibana role management*. URL: [https://www.elastic.co/guide/](https://www.elastic.co/guide/en/kibana/current/kibana-role-management.html) [en/kibana/current/kibana-role-management.html](https://www.elastic.co/guide/en/kibana/current/kibana-role-management.html). [Kasutatud: 16.04.2023].
- <span id="page-43-13"></span>[39] Elastic. *What is X-Pack?* URL: [https://www.elastic.co/what- is/](https://www.elastic.co/what-is/open-x-pack) [open-x-pack](https://www.elastic.co/what-is/open-x-pack). [Kasutatud: 16.04.2023].
- <span id="page-44-0"></span>[40] Elastic. *Set up minimal security for Elasticsearch*. URL: [https : / / www .](https://www.elastic.co/guide/en/elasticsearch/reference/current/security-minimal-setup.html) [elastic . co / guide / en / elasticsearch / reference / current /](https://www.elastic.co/guide/en/elasticsearch/reference/current/security-minimal-setup.html) [security-minimal-setup.html](https://www.elastic.co/guide/en/elasticsearch/reference/current/security-minimal-setup.html). [Kasutatud: 16.04.2023].
- <span id="page-44-1"></span>[41] Elastic. *Set up basic security for Elasticsearch*. URL: [https://www.elastic.](https://www.elastic.co/guide/en/elasticsearch/reference/current/security-basic-setup.html) [co/guide/en/elasticsearch/reference/current/security](https://www.elastic.co/guide/en/elasticsearch/reference/current/security-basic-setup.html)[basic-setup.html](https://www.elastic.co/guide/en/elasticsearch/reference/current/security-basic-setup.html). [Kasutatud: 16.04.2023].
- <span id="page-44-2"></span>[42] Elastic. *Elastic pricing*. URL: <https://www.elastic.co/pricing>. [Kasutatud: 21.05.2023].
- <span id="page-44-3"></span>[43] Elastic. *Edit Kibana user settings*. URL: [https://www.elastic.co/guide/](https://www.elastic.co/guide/en/cloud/current/ec-manage-kibana-settings.html) en/cloud/current/ec-manage-kibana-settings.html. [Kasutatud: 22.05.2023].
- <span id="page-44-4"></span>[44] IMS Global. *Learning Tools Interoperability*. URL: [https://www.imsglobal.](https://www.imsglobal.org/activity/learning-tools-interoperability) [org / activity / learning - tools - interoperability](https://www.imsglobal.org/activity/learning-tools-interoperability). [Kasutatud: 17.04.2023].
- <span id="page-44-5"></span>[45] IMS Global. *Learning Tools Interoperability (LTI) Assignment and Grade Services Specification*. URL: [https://www.imsglobal.org/spec/lti- ags/](https://www.imsglobal.org/spec/lti-ags/v2p0/) [v2p0/](https://www.imsglobal.org/spec/lti-ags/v2p0/). [Kasutatud: 17.04.2023].
- <span id="page-44-6"></span>[46] Tallinna Tehnikaülikool. *Bakalaureuseõppe erialad*. URL: [https://taltech.](https://taltech.ee/sisseastuja/bakalaureuseoppe-erialad) [ee/sisseastuja/bakalaureuseoppe-erialad](https://taltech.ee/sisseastuja/bakalaureuseoppe-erialad). [Kasutatud: 17.04.2023].
- <span id="page-44-7"></span>[47] Moodle. *PHP*. URL: <https://docs.moodle.org/401/en/PHP>. [Kasutatud: 17.04.2023].
- <span id="page-44-8"></span>[48] Moodle. *Local plugins*. URL: [https : / / moodledev . io / docs / apis /](https://moodledev.io/docs/apis/plugintypes/local) [plugintypes/local](https://moodledev.io/docs/apis/plugintypes/local). [Kasutatud: 17.04.2023].
- <span id="page-44-9"></span>[49] Interaction Design Foundation. *User Interface (UI) Design*. URL: [https : / /](https://www.interaction-design.org/literature/topics/ui-design) [www.interaction-design.org/literature/topics/ui-design](https://www.interaction-design.org/literature/topics/ui-design). [Kasutatud: 17.04.2023].
- <span id="page-44-10"></span>[50] M. Kaasik and K. Kõiv. "GitLab Project Metadata Analysis Ecosystem". Tallinna Tehnikaülikool, 2022.

# <span id="page-45-0"></span>Lisa 1 – Lihtlitsents lõputöö reprodutseerimiseks ja lõputöö üldsusele kättesaadavaks tegemiseks<sup>[1](#page-0-0)</sup>

Meie, Annemari Riisimäe ja Kaisa-Mari Veinberg

- 1. Anname Tallinna Tehnikaülikoolile tasuta loa (lihtlitsentsi) enda loodud teose "Moodle'i õpitulemuste analüüsimiseks kasutatava pistikprogrammi ja Elastic Stacki süsteemi arendamine", mille juhendaja on Ago Luberg
	- 1.1. reprodutseerimiseks lõputöö säilitamise ja elektroonse avaldamise eesmärgil, sh Tallinna Tehnikaülikooli raamatukogu digikogusse lisamise eesmärgil kuni autoriõiguse kehtivuse tähtaja lõppemiseni;
	- 1.2. üldsusele kättesaadavaks tegemiseks Tallinna Tehnikaülikooli veebikeskkonna kaudu, sealhulgas Tallinna Tehnikaülikooli raamatukogu digikogu kaudu kuni autoriõiguse kehtivuse tähtaja lõppemiseni.
- 2. Oleme teadlikud, et käesoleva lihtlitsentsi punktis 1 nimetatud õigused jäävad alles ka autoritele.
- 3. Kinnitame, et lihtlitsentsi andmisega ei rikuta teiste isikute intellektuaalomandi ega isikuandmete kaitse seadusest ning muudest õigusaktidest tulenevaid õigusi.

22.05.2023

<sup>&</sup>lt;sup>1</sup>Lihtlitsents ei kehti juurdepääsupiirangu kehtivuse ajal vastavalt üliõpilase taotlusele lõputööle juurdepääsupiirangu kehtestamiseks, mis on allkirjastatud teaduskonna dekaani poolt, välja arvatud ülikooli õigus lõputööd reprodutseerida üksnes säilitamise eesmärgil. Kui lõputöö on loonud kaks või enam isikut oma ühise loomingulise tegevusega ning lõputöö kaas- või ühisautor(id) ei ole andnud lõputööd kaitsvale üliõpilasele kindlaksmääratud tähtajaks nõusolekut lõputöö reprodutseerimiseks ja avalikustamiseks vastavalt lihtlitsentsi punktidele 1.1. ja 1.2, siis lihtlitsents nimetatud tähtaja jooksul ei kehti.

# <span id="page-46-0"></span>Lisa 2 – Esimene küsimustik õppejõududele

Tere! Meie oleme informaatika 3. kursuse tudengid Kaisa-Mari Veinberg ja Annemari Riisimäe. Bakalaureusetöö käigus soovime luua Tallinna Tehnikaülikooli õppejõududele veebirakenduse, mille abil saab visuaalselt graafikutelt ja tabelitest infot oma Moodle'i kursusel osalevate tudengite õppeaines edenemise kohta.

Antud küsimustiku abil sooviksime kaardistada õppejõudude vajadusi, et teha kindlaks kõige olulisemad funktsionaalsused. Küsimustikule vastamine võtab umbes 5 minutit.

Kontaktid: Kaisa-Mari Veinberg - kavein@ttu.ee Annemari Riisimäe - ariisi@ttu.ee

- 1. Nimi
- 2. Meiliaadress
- 3. Kas kasutate oma aines Moodle'it?
	- Jah
	- Ei
- 4. Kas analüüsite kuidagi tudengite tulemusi?
	- Jah
	- Ei
- 5. Kui jah, siis mida kasutate hetkel analüüsimiseks?
- 6. Kui jah, siis kas lisaks Teile analüüsib ka keegi teine tudengite tulemusi?
- 7. Kas oleksite meie tööriistast huvitatud?
	- Jah
	- Ei
- 8. Kas oleksite nõus kaasa mõtlema? Sooviksime läbi viia intervjuu, et kaardistada õppejõudude vajadusi ja olulisimaid funktsionaalsusi.
	- Jah
	- Ei

#### Tudengite vaade

- 1. Kas olete soovinud tudengeid filtreerida ühe välja järgi?
	- Jah
	- Ei
- 2. Soovi korral täpsustage
- 3. Kas olete soovinud tudengeid filtreerida mitme erineva välja järgi?
	- Jah
	- Ei
- 4. Soovi korral täpsustage
- 5. Kas olete soovinud tudengeid filtreerida ÕISi deklaratsiooni järgi?
	- Jah
	- Ei
- 6. Soovi korral täpsustage
- 7. Kas olete soovinud tudengeid filtreerida õppekava järgi?
	- Jah
	- Ei
- 8. Soovi korral täpsustage
- 9. Kas olete soovinud valida, millistest väljadest tulemusi kuvatakse?
	- Jah
	- Ei
- 10. Soovi korral täpsustage

#### Tudengi vaade

- 1. Kas olete soovinud näha ühe õpilase edenemist kursusel koos toetavate visuaalidega (graafikud, tabelid)?
	- Jah
	- Ei
- 2. Soovi korral täpsustage
- 3. Kas olete soovinud tudengi profiilile märkida lisakommentaare või märkmeid (ainult endale lugemiseks)?
	- Jah
	- Ei
- 4. Soovi korral täpsustage

#### Rühmad

- 1. Kas kasutate oma kursusel Moodle'i rühmade moodustamise funktsionaalsust?
	- Jah
	- Ei
- 2. Kui jah, siis kas olete soovinud näha õpilaste rühmade tulemusi?
	- Jah
	- Ei
- 3. Soovi korral täpsustage

#### Dashboard

- 1. Kas olete soovinud näha üldisi andmeid ja statistikat? Näiteks kursuse keskmine tulemus, testide keskmine, ülesannete keskmine, 7 päeva jooksul aktiivsete tudengite arv jne
	- Jah
	- Ei
- 2. Soovi korral täpsustage

#### Andmete salvestamine

- 1. Kas Teile on oluline, et tulemusi saaks CSV-failina eksportida?
	- Jah
	- Ei
- 2. Kas Teile on oluline, et tulemusi saaks teatud seisul salvestada kuvatõmmise kujul?
	- Jah
	- Ei
- 3. Veel üleüldisi mõtteid või kommentaare?

# <span id="page-49-0"></span>Lisa 3 – Kibana vaated

<span id="page-49-1"></span>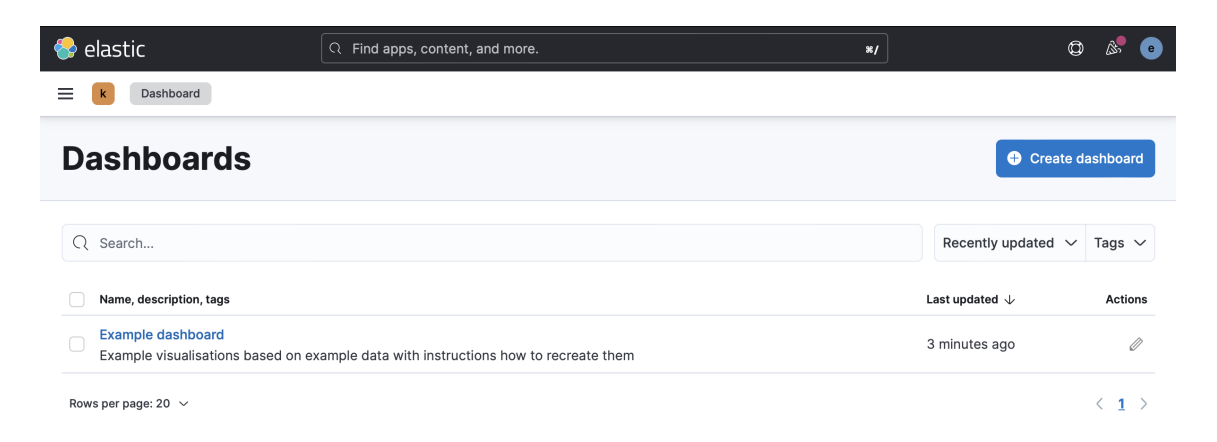

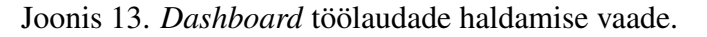

<span id="page-49-2"></span>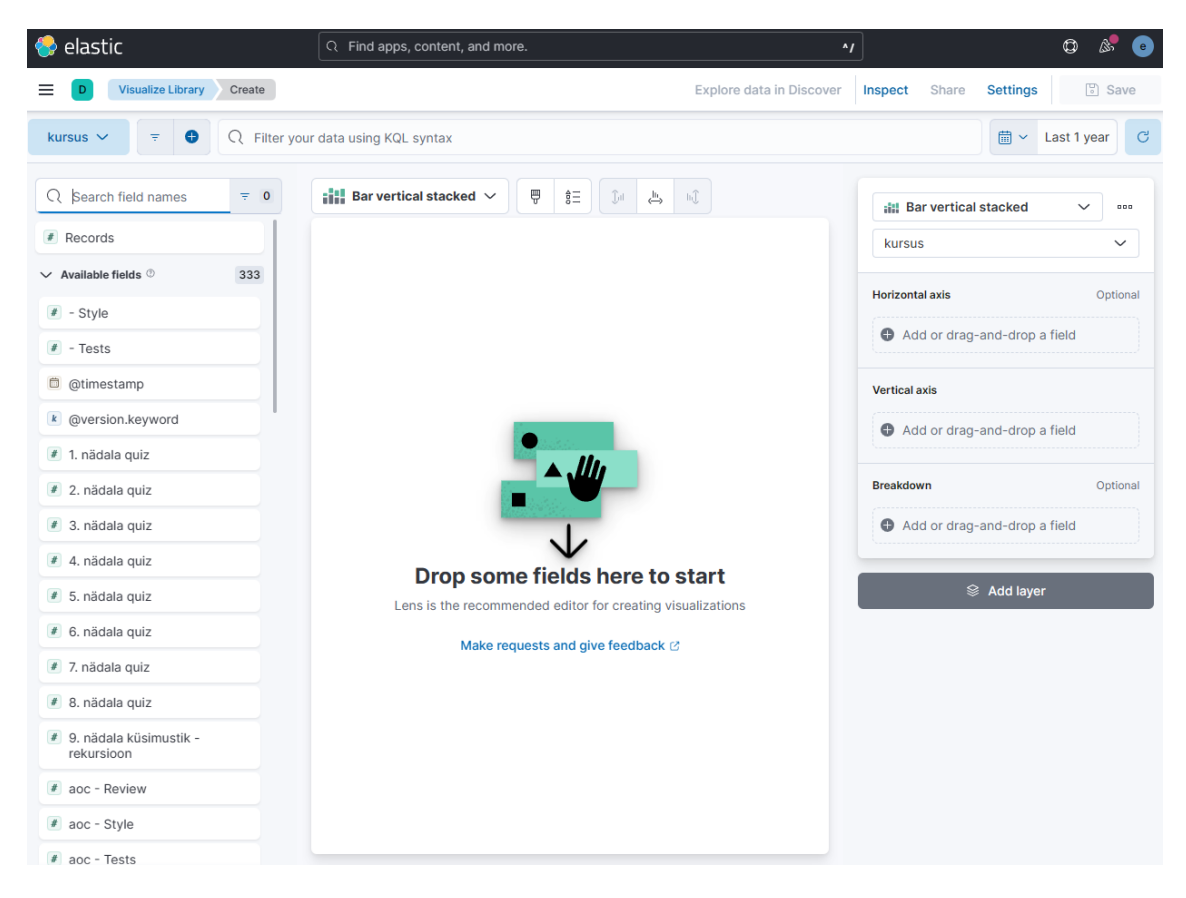

Joonis 14. *Visualize Library* visuaalide loomise vaade.

<span id="page-50-0"></span>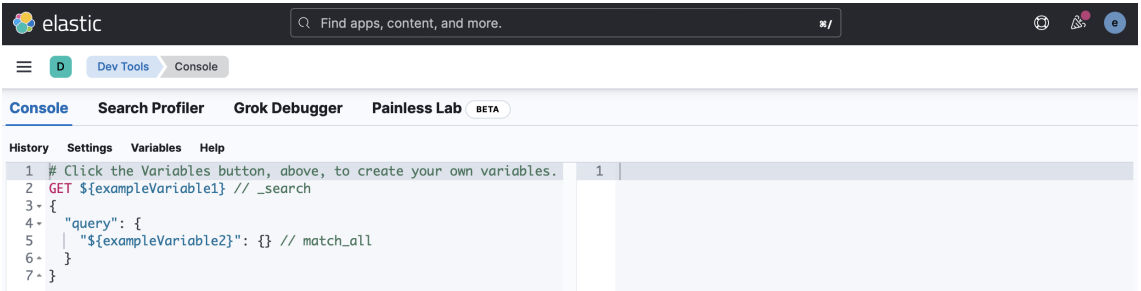

Joonis 15. *DevTools* konsooli vaade.

<span id="page-50-1"></span>

| elastic<br>♣                                            | Q Find apps, content, and more.                                                          | $\sim$        | $^\circledR$<br>$\mathbb{A}$ |
|---------------------------------------------------------|------------------------------------------------------------------------------------------|---------------|------------------------------|
| <b>Stack Management</b><br>≡                            | Data views                                                                               |               |                              |
| <b>Management</b><br>63                                 | <b>Data Views</b>                                                                        |               | $\oplus$ Create data view    |
| Kibana ©<br><b>Data Views</b><br><b>Search Sessions</b> | Create and manage the data views that help you retrieve your data from<br>Elasticsearch. |               |                              |
|                                                         | Q Search                                                                                 |               |                              |
|                                                         | Name $\uparrow$                                                                          | <b>Spaces</b> | <b>Actions</b>               |
|                                                         | kursus_1 ①<br>Default                                                                    | $\mathbf{a}$  | 青                            |
|                                                         | kursus_2 <sub>①</sub><br>n                                                               | $\mathbf{a}$  | Ů                            |
|                                                         | Rows per page: $10 \sim$                                                                 |               | $1$ >                        |

Joonis 16. *Data View Management data view*'de haldamise vaade.

<span id="page-51-0"></span>

| elastic                                                                                                    |                            | Q Find apps, content, and more.                                | $\mathbf{z}$                                                  | $\circledcirc$<br>$\mathbb{A}$<br>$\mathbf{e}$           |  |  |
|----------------------------------------------------------------------------------------------------|----------------------------|----------------------------------------------------------------|---------------------------------------------------------------|----------------------------------------------------------|--|--|
| <b>Integrations</b>                                                                                                    | <b>Browse integrations</b> |                                                                |                                                               |                                                          |  |  |
| <b>Integrations</b><br>Choose an integration to start collecting and analyzing your data.<br><b>Browse integrations</b> | Installed integrations 1   |                                                                |                                                               |                                                          |  |  |
| All categories                                                                                                    | 310                        | Q Search for integrations                                      |                                                               |                                                          |  |  |
| AuditD                                                                                                    | $\overline{2}$             |                                                                |                                                               |                                                          |  |  |
| <b>AWS</b>                                                                                                    | 33                         | 묘<br><b>APM</b>                                                | <b>Elastic Defend</b><br>ū                                    | Web crawler                                              |  |  |
| Azure                                                                                                    | 23                         | Collect performance metrics<br>from your applications with     | Protect your hosts and<br>cloud workloads with threat         | Add search to your website<br>with the Enterprise Search |  |  |
| <b>Content Delivery Network</b>                                                                                         | $\mathbf{3}$               | Elastic APM.                                                   | prevention, detection, and<br>deep security data visibility.  | web crawler.                                             |  |  |
| Cloud                                                                                                    | 5 <sup>5</sup>             |                                                                |                                                               |                                                          |  |  |
| Communications                                                                                                    | $\overline{\mathbf{3}}$    | 1Password<br>$\bf{O}$                                          | AbuseCH<br>ABUSE <sup>10</sup>                                | န္တ<br><b>ActiveMQ Logs</b>                              |  |  |
| Containers                                                                                                    | 15                         | Collect logs from 1Password                                    | Ingest threat intelligence                                    | Collect and parse logs from                              |  |  |
| <b>Credential Management</b>                                                                                            | $\overline{2}$             | with Elastic Agent.                                            | indicators from URL Haus,<br>Malware Bazaar, and Threat       | ActiveMQ instances with<br>Filebeat.                     |  |  |
| Custom                                                                                                    | 27                         |                                                                | Fox feeds with Elastic<br>Agent.                              |                                                          |  |  |
| <b>Custom Logs</b>                                                                                                    | $\overline{\mathbf{3}}$    |                                                                |                                                               |                                                          |  |  |
| Database                                                                                                    | $\overline{1}$             | န္ဒ<br><b>ActiveMQ Metrics</b>                                 | <b>Aerospike Metrics</b><br>⋖                                 | Akamai<br>Giramal                                        |  |  |
| Database<br>$\times$ Display beta integrations                                                                          | 35                         | Collect metrics from<br>ActiveMQ instances with<br>Metricbeat. | Collect metrics from<br>Aerospike servers with<br>Metricbeat. | Collect logs from Akamai<br>with Elastic Agent.          |  |  |

Joonis 17. *Integrations* integratsioonide lisamise vaade.

# <span id="page-52-0"></span>Lisa 4 – Pistikprogrammi vaated

<span id="page-52-1"></span>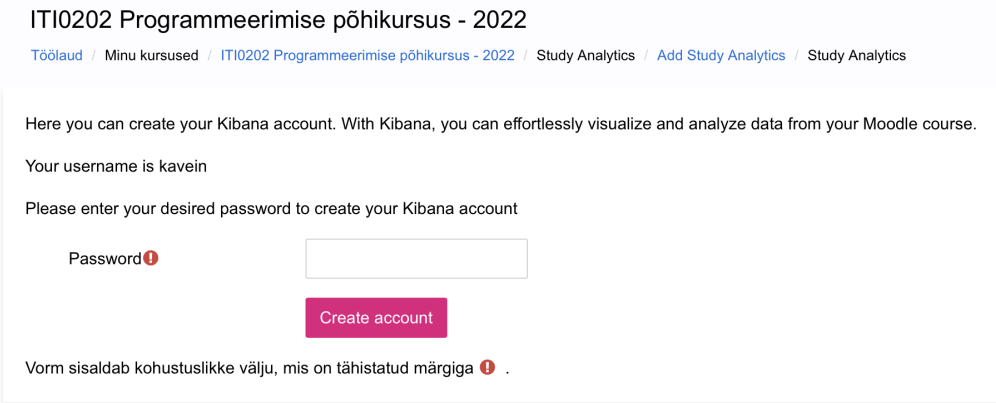

Joonis 18. Kibana kasutaja loomise vaade.

#### <span id="page-53-0"></span>Kursuse haldamine

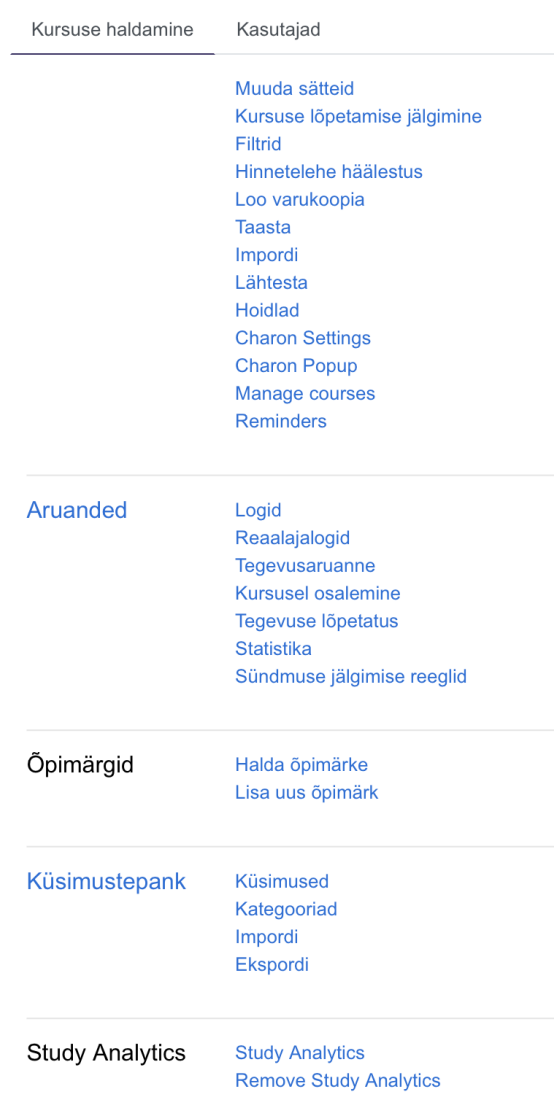

Joonis 19. Moodle'i kursuse haldamise vaade koos navigatsiooniga "Study Analytics" teenuse eemaldamiseni.

<span id="page-53-1"></span>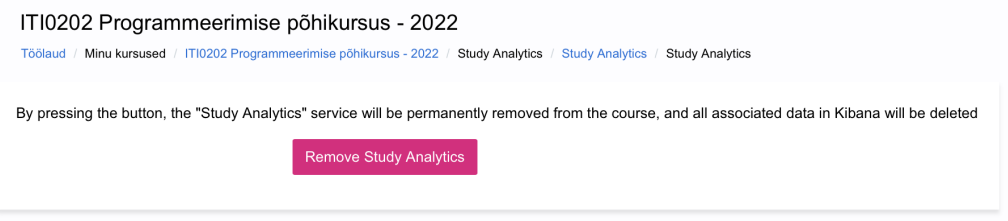

Joonis 20. Teenuse "Study Analytics" eemaldamise vaade.

# <span id="page-54-0"></span>Lisa 5 – Teine küsimustik õppejõududele

Tere! Meie oleme informaatika 3. kursuse tudengid Kaisa-Mari Veinberg ja Annemari Riisimäe. Bakalaureusetöö käigus soovime luua Tallinna Tehnikaülikooli õppejõududele veebirakenduse, mille abil saab visuaalselt graafikutelt ja tabelitest infot oma Moodle'i kursusel osalevate tudengite õppeaines edenemise kohta.

Antud küsimustiku abil sooviksime esitada oma lehe prototüüpi, mis on tehtud kasutades Kibana UI'd ja Elasticsearchi otsingumootorit, et teha kindlaks kõige olulisemad funktsionaalsused ning anda visuaalne ettekujutus meie veebirakendusest. Küsimustikule vastamine võtab umbes 15 minutit.

Kontaktid: Kaisa-Mari Veinberg - kavein@ttu.ee Annemari Riisimäe - ariisi@ttu.ee

1. Nimi

#### Kõikide tudengite hindajaaruande tulemuste vaade

Lehel on vaade, millel kuvatakse kõikide tudengite Moodle hindajaaruande tulemusi, et õppejõul oleks võimalik saada kiire ülevaade tudengitest. Õppejõud saab valida, milliseid tulemusi täpselt kuvatakse.

Lehel kuvatakse andmeid järgnevalt:

- Tulemused ja tudengid on kuvatud tabelis.
- Ühe õpilase tulemused on kuvatud ühes reas.
- Tulemused on kuvatud tulpades.
- 1. Mõtteid või kommentaare?

Järgnevalt on esitatud pildid funktsionaalsustest.

Esitatud on pilt funktsionaalsusest: "Tulpasid saab eemaldada ja lisada ehk saab valida, milliseid tulemusi kuvatakse." Pildil on näha, et kasutaja valis väljad Kasutajanimi , XP/xp01\_janguru - Tests , XP/xp0\_janguru - Style jne (*Selected fields*) ning iga tudengi kohta on kuvatud tulemused ainult nendest väljadest.

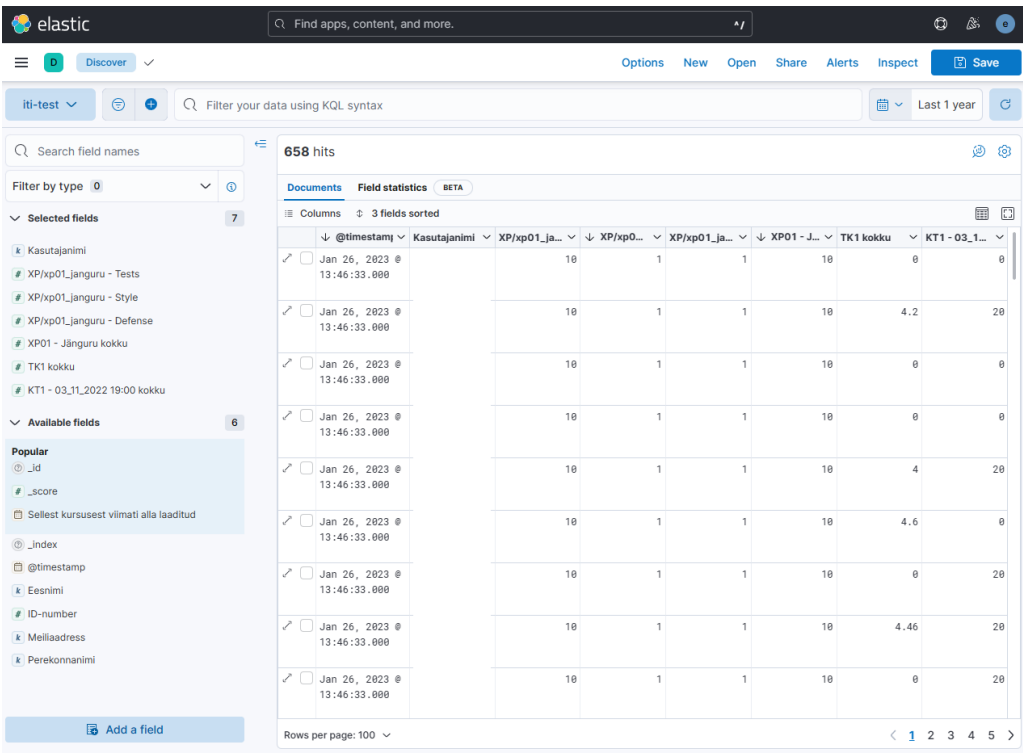

1. Mõtteid või kommentaare?

Esitatud on pilt funktsionaalsusest: "Andmeid saab filtreerida ühe või mitme välja järgi." Pildil on näha, et kuvatakse ainult tudengeid, kellel on tunnikontroll sooritatud ehk tulemus >= 2.5 ja kodutöö XP01 on tehtud tulemusele 10. Tabelis kuvatakse iga tudengi kohta ainult kasutaja valitud väljad (*Selected fields*).

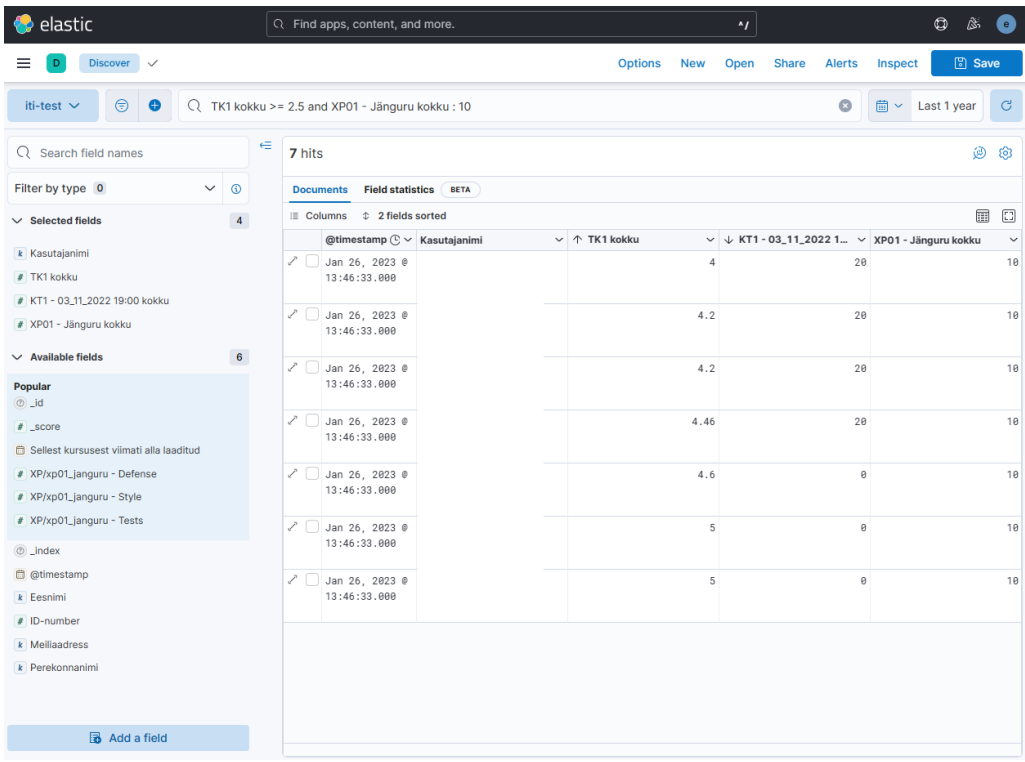

1. Mõtteid või kommentaare?

Esitatud on pilt funktsionaalsusest: "Objekte saab otsida vastava välja järgi. Näiteks  $Kasutajanimi = Mati, tk\_tulemus = 5."$  Pildil on näha, et otsitud on tudengit kelle kasutaja nimi on ... @ttu.ee. Lisaks on valitud, et tabelis kuvatakse ainult välju Kasutajanimi, TK1 ja KT1 (*Selected fields*).

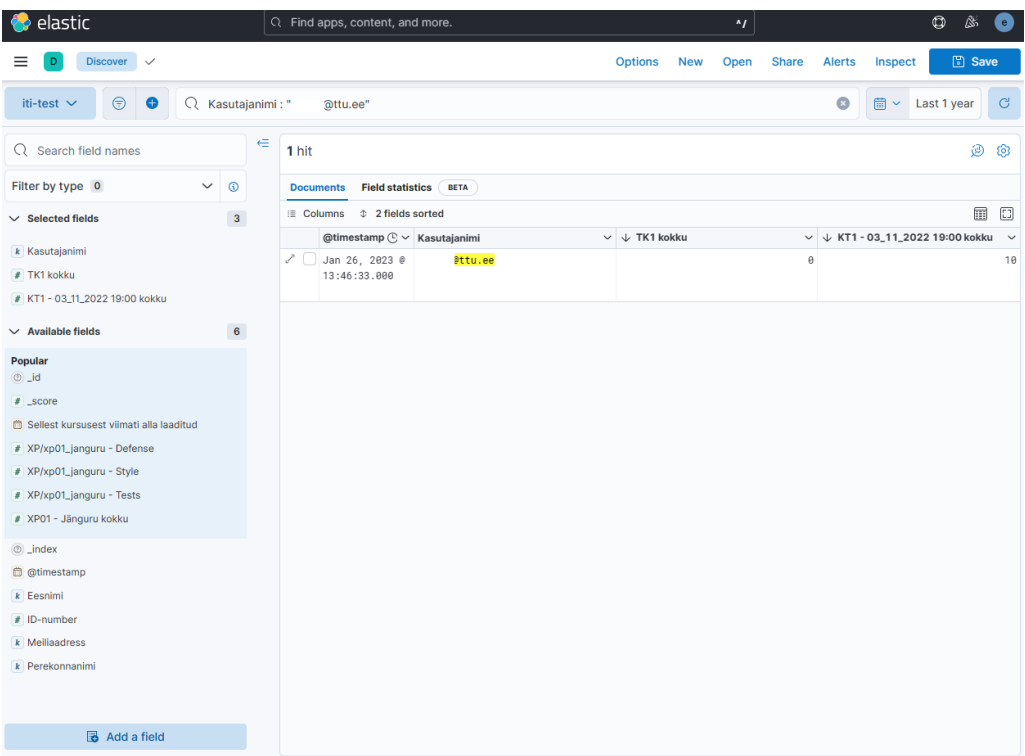

- 1. Mõtteid või kommentaare?
- 2. Mõtteid või kommentaare üldiselt lehe kohta?
- 3. Palun märkige iga funktsionaalsuse järele, et olete te sellest huvitatud.
	- Vaikimisi kuvatakse kõikide tudengite kõiki tulemusi.
	- Tulpasid saab eemaldada ja lisada ehk saab valida, milliseid tulemusi kuvatakse.
	- Õpilasi saab filtreerida ühe välja järgi.
	- Õpilasi saab filtreerida mitme välja järgi.
	- Tulpasid saab juurde lisada. Kui te tahate lisada juurde tulpa, mida Moodles ei ole, aga teil oleks seda õpilaste analüüsimiseks või märkmete tegemiseks vaja. Näiteks võib lisa tulp olla kommentaar, mille sisu on igal õpilasel erinev.
	- $\bullet$  Õpilasi saab otsida vastava välja järgi. Näiteks  $Eesnimi = Mati, tk \; tulemus =$ 5.
	- Tabeli andmeid saab eksportida CSV-failiks.
	- Teine kasutaja näiteks abiõppejõud saab lehte vaadata.
- 4. Kas te olete eelnevalt mainitud lehest huvitatud?
	- Jah
	- Ei
- 5. Milliseid funktsionaalsusi te tahaksite antud lehel veel näha?
- 6. Veel mõtteid või kommentaare?

#### Kõikide tudengite hindajaaruande tulemuste *dashboard* vaade

Veebilehel kuvatakse graafikute ja tabelitega iga Moodle'i kursusel registreerinud tudengite Moodle'i hindajaaruande tulemused. Järgnevalt on esitatud näiteid graafikutest.

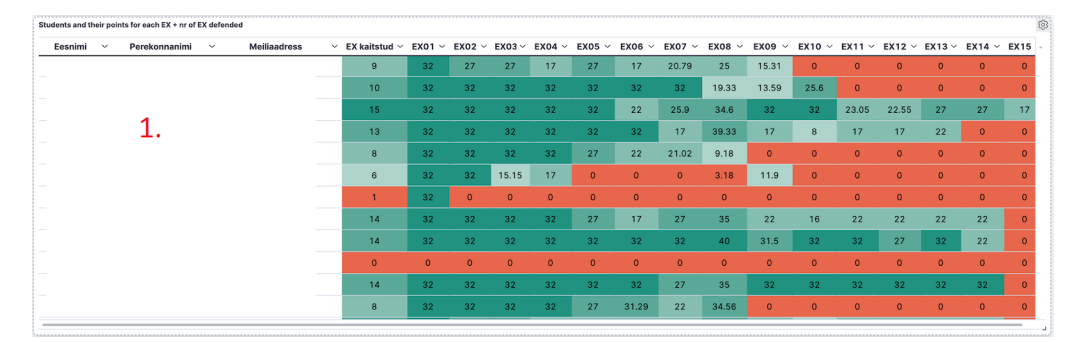

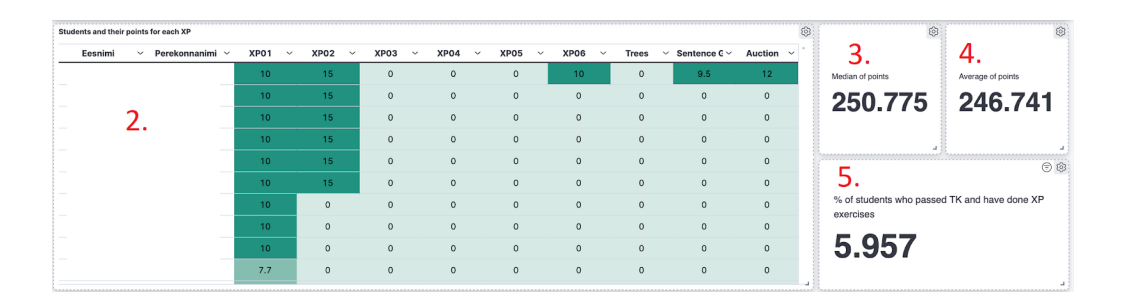

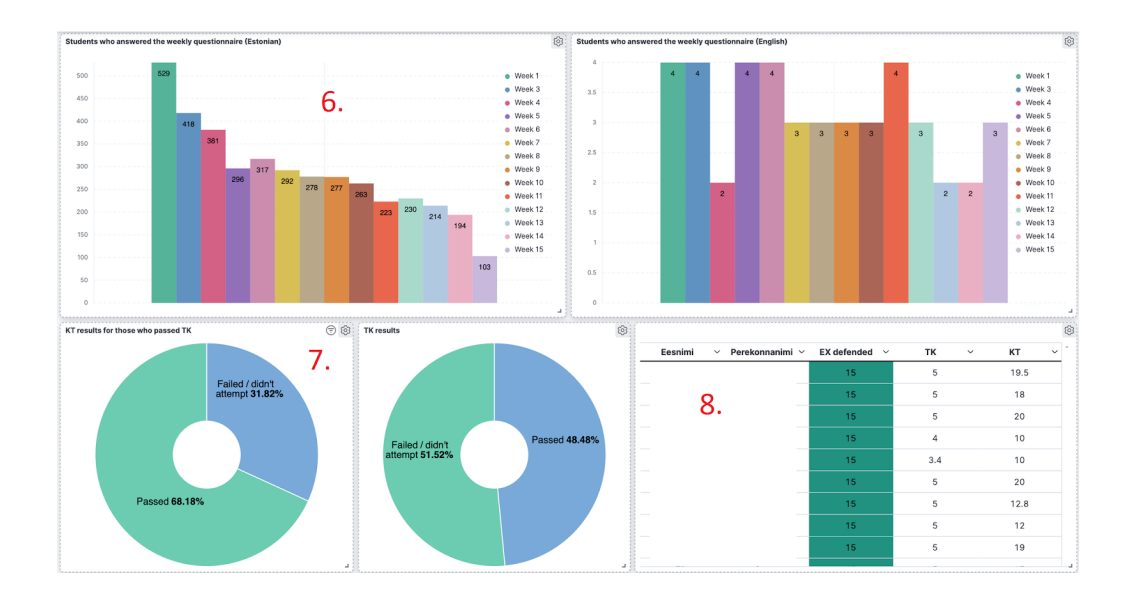

- 1. Milliseid graafikuid piltidelt (igal graafikul on oma punasega märgitud number) te sooviksite oma kursuse *dashboard*'il näha?
	- 1 ja 2 tabelid kõikidest tudengitest koos nende ülesannete eest saadud punktidega
	- 3 ja 4 statistika kursuse kohta (pildil punktide keskmine/mediaan)
	- 5 mõni spetsiifiline arvutus (pildil tunnikontrolli sooritanud tudengite protsent, kes on teinud lisaülesandeid)
- 6 tulpdiagramm mingist tudengite aktiivsusest iga nädala kohta (pildil tagasiside küsimustikule vastanute arv)
- 7 sektordiagrammid tunnikontrollide/kontrolltööde/muude testide läbimise kohta
- 8 tabel kõikidest tudengitest koos nende tähtsamate tööde tulemustega (pildil tunnikontroll ja kontrolltöö)
- 2. Millist tüüpi graafikuid tahaksite veel näha? Mis andmeid nendes analüüsitaks? Näiteks Moodle testid, kontrolltööd jne.
- 3. Millist statistikat te tahate, et kuvataks dashboardil teie kursuse kohta? Näiteks kõigi keskmine, kontrolltööde keskmine jne.
- 4. Kas te olete eelnevalt mainitud lehest huvitatud?
	- Jah
	- Ei
- 5. Veel mõtteid või kommentaare?

#### Ühe tudengi hindajaaruande tulemuste vaade

Veebilehel kuvatakse graafikute ja tabelitega iga Moodle'i kursusel registreeritud tudengi Moodle'i hindajaaruande tulemused. *Dashboard*'i vaates saab tudengeid näiteks perekonnanime või kasutajanime järgi otsida ja graafikutel kuvatakse ainult tema tulemusi. Kõik graafikud on täpselt samad, mis Kõikide tudengite hindajaaruande tulemuste *dashboard* vaates, aga graafikutel kuvatakse ainult ühe õpilase tulemusi. Järgnevalt on esitatud pilt, milles kuvatakse ainult ühe tudengi tulemusi.

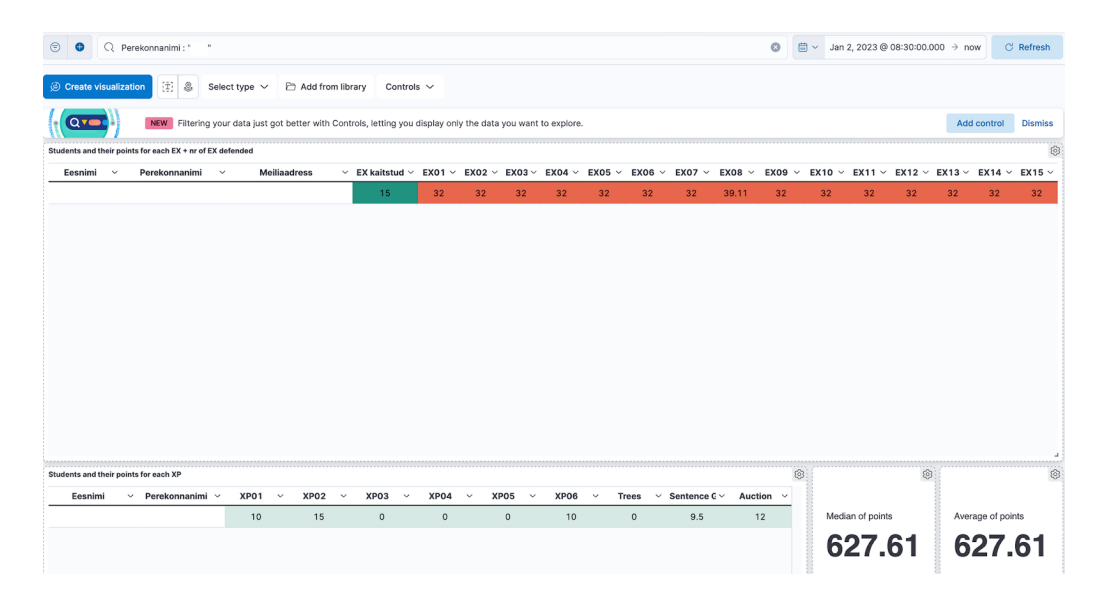

- 1. Kas te olete eelnevalt mainitud lehest huvitatud?
	- Jah

■ Ei

- 2. Veel mõtteid või kommentaare?
- 3. Kas olete endiselt meie tööriistast huvitatud?
	- Jah
	- Ei
- 4. Kas oleksite endiselt nõus kaasa mõtlema? Sooviksime läbi viia intervjuu, et kaardistada õppejõudude vajadusi ja olulisimaid funktsionaalsusi ning kaasata teid lehe testimisse.
	- Jah
	- Ei
- 5. Veel mõtteid või kommentaare?

# <span id="page-61-0"></span>Lisa 6 – Pistikprogrammi tagasiside küsimustik

Õppejõud saab "Kursuse haldamine" ("Course administration") lehel vajutada nuppu "Add Study Analytics", mis viib ta lehele, millel on nupp "Add Study Analytics". Sellele vajutades ta saab oma kursusele lisada teenuse "Study Analytics".

#### Küsimused:

- 1. Kuidas teile meeldis kasutajaliides? Nupud olid arusaadavad või peaks nende asukohta muutma?
- 2. Milline oli teie kasutajakogemus? Kas teenuse lisamine oli loogiline või peaks selles protsessis midagi muutma?
- 3. Veel mõtteid seoses kasutajaliidese ja kasutajakogemusega?

Pärast teenuse lisamist saab õppejõud vajutada "Kursuse haldamine" ("Course administration") lehel nuppu "Add Study Analytics", mis viib ta lehele, millel on nupp "Update grades". See saadab hetkel antud kursuse Moodle'i hinderaamatus olevad hinded Logstashile.

Täpsustus: Hetkel on hinnete saatmine Moodle'ist Kibanasse aeglane ja te peate ootama umbes 10 minutit, et hinded ära saadaksid. Sel ajal Moodle'it kasutada kahjuks ei saa, aga me plaanime seda probleemi lahendada, et hinnete saatmine ei segaks Moodle kasutamist ja kogu protsess toimuks tagaplaanil.

#### Küsimused:

- 1. Kuidas teile meeldis kasutajaliides? Nupud olid arusaadavad või peaks nende asukohta muutma?
- 2. Milline oli teie kasutajakogemus? Kas hinnete uuendamine oli loogiline või peaks selles protsessis midagi muutma?
- 3. Veel mõtteid seoses kasutajaliidese ja kasutajakogemusega?

Küsimused plugina kohta:

1. Hiljem lisandub pluginale funktsionaalsus, kus õppejõud saab määrata, kui tihti hindeid automaatselt uuendatakse. Kas eelistaksite, et selleks oleks eraldi leht, kus saab seda määrata, või et see asuks samal lehel, kus asub ka "Update grades" nupp?

2. Veel mõtteid? Näiteks milliseid funktsionaalsusi te tahaksite veel pluginal näha?

# <span id="page-63-0"></span>Lisa 7 – Uuendatud pistikprogrammi tagasiside küsimustik

Õppejõud saab "Kursuse haldamine" ("Course administration") lehel vajutada nuppu "Remove Study Analytics", mis viib ta lehele, millel on nupp "Remove Study Analytics. Sellele vajutades ta saab oma kursuselt eemaldada teenuse "Study analytics". Küsimused:

- 1. Kuidas kommenteeriksite kasutajaliidest? Nupud olid arusaadavad või peaks nende asukohta muutma?
- 2. Milline oli teie kasutajakogemus? Kas teenuse eemaldamine oli loogiline või peaks selles protsessis midagi muutma?

Õppejõud saab "Kursuse haldamine" ("Course administration") lehel vajutada nuppu "Add Study Analytics", mis viib ta lehele, millel ta saab teha Kibana kasutaja. Õppejõud saab lehel sisestada salasõna, mida ta tahab oma kasutajaga kasutada. Pärast kasutaja loomist kuvatakse nupp "Add Study Analytics". Sellele vajutades ta saab oma kursusele lisada teenuse "Study analytics".

Täpsustus:

- Lehel luuakse kasutaja, mida saab kasutada lehel: [https://cs.ttu.ee/services/study](https://cs.ttu.ee/services/study-analytics/kibana)[analytics/kibana.](https://cs.ttu.ee/services/study-analytics/kibana)
- Lehel loob õppejõud kasutaja, kelle username on tema Moodle'i kasutajanimi, milles . on asendatud . Näiteks mati tamm. Omale meelepärase salasõna sisestab õppejõud lehel olevasse lahtrisse "Password".
- Pärast salasõna sisestamist tehakse õppejõule Kibana kasutaja.
- Kasutaja luuakse üks kord.

Küsimused:

- 1. Kuidas kommenteeriksite kasutajaliidest? Nupud olid arusaadavad või peaks nende asukohta muutma?
- 2. Milline oli teie kasutajakogemus? Kas kasutaja loomine ja teenuse lisamine oli loogiline või peaks selles protsessis midagi muutma?

Pärast teenuse lisamist saab õppejõud vajutada "Kursuse haldamine" ("Course administration") lehel nuppu "Study analytics", mis viib ta lehele, millel on nupp "Update grades", rippmenüü "Grades update frequency" ja faili üleslaadimise sektsioon "Upload ÕIS CSV file".

Täpsustus: Lehel kuvatakse, millal oli viimane manuaalne uuendamine, automaatne uuendamine ja millal saadeti kõige viimased hinded Logstashile. Küsimused:

1. Kuidas kommenteeriksite kasutajaliidest? Nupud olid arusaadavad või peaks nende asukohta muutma?

Antud lehele on rippmenüü "Grades update frequency", millega õppejõud saab määrata, kui tihti hindeid automaatselt uuendatakse. Vastavalt õppejõu valikule saadab pistikprogramm automaatselt hetkel antud kursuse Moodle'i hinderaamatus olevad hinded Logstashile. Küsimused:

- 1. Valikuid hinnete automaatseks uuendamiseks on piisavalt või tahaksite veel valikuid näha?
- 2. Kuidas kommenteeriksite kasutajaliidest ja -kogemust? Rippmenüü ja nupp olid arusaadavad või peaks nende asukohta muutma?

Antud lehel on faili üleslaadimise sektsioon "Upload ÕIS CSV file", millega õppejõud saab lisada ÕISi CSV-faili, milles on aine deklareerinud tudengid. Pistikprogramm saadab deklaratsioonid Logstashile, milles ühendatakse need tudengite hinnetega. Küsimused:

1. Kuidas kommenteeriksite kasutajaliidest ja -kogemust? Nupud faili lisamiseks ja saatmiseks olid arusaadavad või peaks nende asukohta muutma?

# <span id="page-65-0"></span>Lisa 8 – Kibana tagasiside küsimustik

Teile on tehtud oma space ja kasutaja, millega saate sisse logida. Küsimused:

1. On avaleht sobiv või peaks teisele vaatele, näiteks *dashboard*'ile suunama?

Teile on juba lisatud ühe näidiskursuse andmed ehk *data view* (*data view* viitab ühele kindlale andmestikule Kibanas). Andmed on leitavad lehel *Discover* ja näidis-*dashboard* andmete põhjal lehel *Dashboard*. Esialgu tutvuge nendega ja proovige erinevaid funktsionaalsusi.

Küsimused:

- 1. Kui keeruline oli lehtede üles leidmine? Kas need vajaksid suunavat juhendit?
- 2. Veel mõtteid?

#### Data view loomine

- Mine lehele *Discover* või *Stack Management* -> *Data Views*
- Proovi luua *data view*
	- *Name* võid ise valida
	- *Index pattern* määrab, mis nimega Elasticsearchi andmed valitakse. Paremal tulbas on kuvatud erinevad *index pattern*'id ehk Elasticsearchi andmestikud, mida teie kasutaja saab *data view*'s kasutada. *Index pattern* luuakse Moodle'i pistikprogrammi abil automaatselt ja see nimetatakse username\_courseid loogika alusel. Valige nendest üks ja kirjuta see lahtrisse, näiteks mati\_tamm\_12345
	- *Timestamp field* selle võib valida väärtuse või tühjaks jätta

Küsimused:

1. Kui keeruline oli uue *data view* loomine? Kas selle tegemiseks peaks olema õppejõududele juhend?

#### Oma CSV-faili üleslaadimine

Avalehel saab oma faili üles laadida

■ *Index name* - määrab, mis nimega andmed salvestatakse, et te saaksite hiljem oma kasutajaga andmetele ligi. Indeksi nimi peab algama teie kasutajanimega, mille lõppu on lisatud alakriips, näiteks mati\_tamm\_, pärast alakriipsu võib ise teksti valida

#### Küsimused:

1. Kui keeruline oli oma CSV-faili üleslaadimine? Kas selle tegemiseks peaks olema õppejõududele juhend?

#### *Dashboard*'i loomine

- Mine *Dashboard* vaatesse, kus saab luua *dashboard*'i ehk erinevate graafikute ja visuaalide (*visualizations*) kollektsiooni
- Proovi luua uus *dashboard*, lisada sinna üks graafik ning salvestada loodud *dashboard*

#### Küsimused:

1. Kui keeruline oli uue *dashboard*'i ja graafiku loomine? Kas selle tegemiseks peaks olema õppejõududele juhend? Kas erinevatel graafiku tüüpidel peaks olema oma juhend?

Küsimused andmete kohta:

1. Hetkel kuvatakse Moodle'ist järgnevad andmed iga tudengi kohta lisaks hinnete nimedele ja nende väärtustele: userid , userfullname , username , email, lastaccess, courseid, lecturerusername. On veel andmeid, mida te tahaksite Moodle'ist näha?

# <span id="page-67-0"></span>Lisa 9 – Kibana juhendite tagasiside küsimustik

Kibana on lehel [https://cs.ttu.ee/services/study-analytics/kibana.](https://cs.ttu.ee/services/study-analytics/kibana)

- 1. *Data view* loomine. Loo juhendi järgi *Data view*. Küsimused:
	- Palun kirjelda, kuidas sul õnnestus juhendi järgi *Data view* loomine.
	- Kas juhendi järgi *Data view* loomine oli loogiline või peaks juhendites midagi muutma?
- 2. Väärtuse loomine. Loo juhendi järgi töölauale graafik tüübiga "Väärtus". Küsimused:
	- Palun kirjelda, kuidas sul õnnestus juhendi järgi graafiku loomine.
	- Kas juhendi järgi graafiku loomine oli loogiline või peaks juhendites midagi muutma?
- 3. Tabeli loomine. Loo juhendi järgi töölauale graafik tüübiga "Tabel".

Küsimused:

- Palun kirjelda, kuidas sul õnnestus juhendi järgi graafiku loomine.
- Kas juhendi järgi graafiku loomine oli loogiline või peaks juhendites midagi muutma?
- 4. Tulpdiagrammi loomine. Loo juhendi järgi töölauale graafik tüübiga "Tulpdiagramm".

Küsimused:

- Palun kirjelda, kuidas sul õnnestus juhendi järgi graafiku loomine.
- Kas juhendi järgi graafiku loomine oli loogiline või peaks juhendites midagi muutma?

Küsimused juhendite kohta:

- Kuidas üldiselt juhendeid kommenteeriksite? Oli nende abil lihtne visuaale luua?
- Tahaksite te näha rohkem pilte?
- Tahaksite te juhendite juurde videoid?